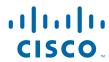

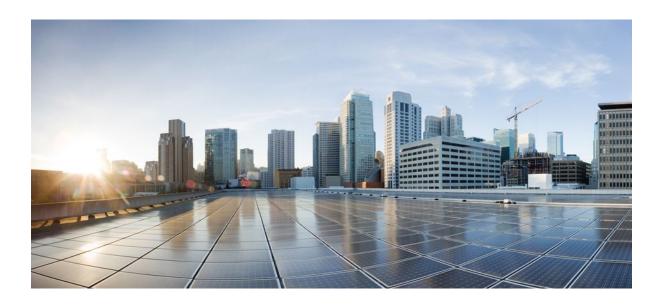

Cisco Networking Services Configuration Guide, Cisco IOS Release 12.2SY

**Americas Headquarters** Cisco Systems, Inc. 170 West Tasman Drive San Jose, CA 95134-1706 USA http://www.cisco.com

Tel: 408 526-4000 800 553-NETS (6387) Fax: 408 527-0883

THE SPECIFICATIONS AND INFORMATION REGARDING THE PRODUCTS IN THIS MANUAL ARE SUBJECT TO CHANGE WITHOUT NOTICE. ALL STATEMENTS, INFORMATION, AND RECOMMENDATIONS IN THIS MANUAL ARE BELIEVED TO BE ACCURATE BUT ARE PRESENTED WITHOUT WARRANTY OF ANY KIND, EXPRESS OR IMPLIED. USERS MUST TAKE FULL RESPONSIBILITY FOR THEIR APPLICATION OF ANY PRODUCTS.

THE SOFTWARE LICENSE AND LIMITED WARRANTY FOR THE ACCOMPANYING PRODUCT ARE SET FORTH IN THE INFORMATION PACKET THAT SHIPPED WITH THE PRODUCT AND ARE INCORPORATED HEREIN BY THIS REFERENCE. IF YOU ARE UNABLE TO LOCATE THE SOFTWARE LICENSE OR LIMITED WARRANTY, CONTACT YOUR CISCO REPRESENTATIVE FOR A COPY.

The Cisco implementation of TCP header compression is an adaptation of a program developed by the University of California, Berkeley (UCB) as part of UCB's public domain version of the UNIX operating system. All rights reserved. Copyright © 1981, Regents of the University of California.

NOTWITHSTANDING ANY OTHER WARRANTY HEREIN, ALL DOCUMENT FILES AND SOFTWARE OF THESE SUPPLIERS ARE PROVIDED "AS IS" WITH ALL FAULTS. CISCO AND THE ABOVE-NAMED SUPPLIERS DISCLAIM ALL WARRANTIES, EXPRESSED OR IMPLIED, INCLUDING, WITHOUT LIMITATION, THOSE OF MERCHANTABILITY, FITNESS FOR A PARTICULAR PURPOSE AND NONINFRINGEMENT OR ARISING FROM A COURSE OF DEALING, USAGE, OR TRADE PRACTICE

IN NO EVENT SHALL CISCO OR ITS SUPPLIERS BE LIABLE FOR ANY INDIRECT, SPECIAL, CONSEQUENTIAL, OR INCIDENTAL DAMAGES, INCLUDING, WITHOUT LIMITATION, LOST PROFITS OR LOSS OR DAMAGE TO DATA ARISING OUT OF THE USE OR INABILITY TO USE THIS MANUAL, EVEN IF CISCO OR ITS SUPPLIERS HAVE BEEN ADVISED OF THE POSSIBILITY OF SUCH DAMAGES.

Cisco and the Cisco logo are trademarks or registered trademarks of Cisco and/or its affiliates in the U.S. and other countries. To view a list of Cisco trademarks, go to this URL: <a href="https://www.cisco.com/go/trademarks">www.cisco.com/go/trademarks</a>. Third-party trademarks mentioned are the property of their respective owners. The use of the word partner does not imply a partnership relationship between Cisco and any other company. (1110R)

Any Internet Protocol (IP) addresses and phone numbers used in this document are not intended to be actual addresses and phone numbers. Any examples, command display output, network topology diagrams, and other figures included in the document are shown for illustrative purposes only. Any use of actual IP addresses or phone numbers in illustrative content is unintentional and coincidental

© 2011 Cisco Systems, Inc. All rights reserved.

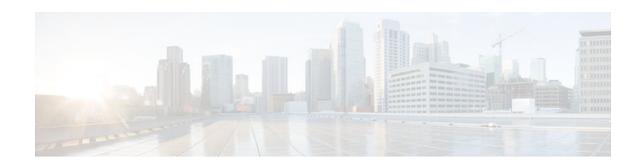

# CONTENTS

| Configuring Cisco Networking Services 1                                         |
|---------------------------------------------------------------------------------|
| Finding Feature Information 1                                                   |
| Prerequisites for Cisco Networking Services 1                                   |
| Restrictions for Cisco Networking Services 2                                    |
| Information About Cisco Networking Services 3                                   |
| Cisco Networking Services 3                                                     |
| Cisco Networking Services Configuration Agent 4                                 |
| Initial Cisco Networking Services Configuration 4                               |
| Incremental Cisco Networking Services Configuration 4                           |
| Synchronized Configuration 5                                                    |
| Cisco Networking Services Config Retrieve Enhancement with Retry and Interval 5 |
| Cisco Networking Services EXEC Agent 5                                          |
| Cisco Networking Services Event Agent 5                                         |
| Cisco Networking Services Image Agent 5                                         |
| Cisco Networking Services Message Formats 6                                     |
| Cisco Networking Services Interactive CLI 8                                     |
| Cisco Networking Services IDs 9                                                 |
| Cisco Networking Services Password 9                                            |
| Command Scheduler 9                                                             |
| Examples of Letter Code Mappings for Active Template 10                         |
| How to Configure Cisco Networking Services 11                                   |
| Deploying the Cisco Networking Services Router 11                               |
| Initial Cisco Networking Services Configuration 11                              |
| Incremental Configuration 12                                                    |
| Configuring the Cisco Networking Services Event and EXEC Agents 14              |
| Cisco Networking Services Event Agent Parameters 15                             |
| Troubleshooting Tips 17                                                         |
| Configuring the Cisco Networking Services Image Agent 17                        |
| Cisco Networking Services Image Agent ID 18                                     |

```
What to Do Next 20
      Retrieving a Cisco Networking Services Image from a Server 20
         Troubleshooting Tips 21
      Retrieving a Cisco Networking Services Configuration from a Server 21
         Troubleshooting Tips 22
      Configuring Command Scheduler Policy Lists and Occurrences 22
         Command Scheduler Policy Lists 22
          Command Scheduler Occurrences 23
         Examples 25
         Troubleshooting Tips 25
      Configuring Advanced Cisco Networking Services Features 26
      Troubleshooting Cisco Networking Services Agents 27
          Examples 29
   Configuration Examples for Cisco Networking Services 31
      Deploying the Cisco Networking Services Router Example 31
      Configuring a Partial Configuration Example 32
      Enabling and Configuring Cisco Networking Services Agents Example 32
      Command Scheduler Policy Lists and Occurrences Examples 32
      Retrieving a Cisco Networking Services Image from a Server Example 33
      Retrieving a Cisco Networking Services Configuration from a Server Examples 33
   Additional References 34
   Feature Information for Cisco Networking Services 35
Network Configuration Protocol 41
   Finding Feature Information 41
   Prerequisites for NETCONF 42
   Restrictions for NETCONF 42
   Information About NETCONF 42
      NETCONF over SSHv2 42
      NETCONF over BEEP 43
      NETCONF Notifications 44
   How to Configure NETCONF 44
      Enabling SSH Version 2 Using a Hostname and Domain Name 45
      Enabling SSH Version 2 Using RSA Key Pairs 46
      Starting an Encrypted Session with a Remote Device 47
         Troubleshooting Tips 48
```

```
What to Do Next 48
   Verifying the Status of the Secure Shell Connection 48
   Enabling NETCONF over SSHv2 49
   Configuring an SASL Profile 51
   Enabling NETCONF over BEEP 52
   Configuring the NETCONF Network Manager Application 56
   Delivering NETCONF Payloads 57
   Formatting NETCONF Notifications 59
   Monitoring and Maintaining NETCONF Sessions 62
Configuration Examples for NETCONF 63
   Enabling SSHv2 Using a Hostname and Domain Name Example 63
   Enabling Secure Shell Version 2 Using RSA Keys Example 64
   Starting an Encrypted Session with a Remote Device Example 64
   Configuring NETCONF over SSHv2 Example 64
   Configuring NETCONF over BEEP Example 65
   Configuring NETCONF Network Manager Application Example 66
   Monitoring NETCONF Sessions Example 67
Additional References 69
Feature Information for NETCONF 70
```

Glossary 72

Contents

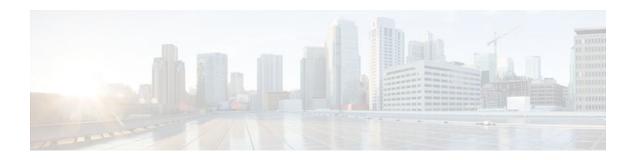

# **Configuring Cisco Networking Services**

The Cisco Networking Services (CNS) feature is a collection of services that can provide remote eventdriven configuring of Cisco IOS networking devices and remote execution of some command-line interface (CLI) commands.

- Finding Feature Information, page 1
- Prerequisites for Cisco Networking Services, page 1
- Restrictions for Cisco Networking Services, page 2
- Information About Cisco Networking Services, page 3
- Examples of Letter Code Mappings for Active Template, page 10
- How to Configure Cisco Networking Services, page 11
- Configuration Examples for Cisco Networking Services, page 31
- Additional References, page 34
- Feature Information for Cisco Networking Services, page 35

# **Finding Feature Information**

Your software release may not support all the features documented in this module. For the latest feature information and caveats, see the release notes for your platform and software release. To find information about the features documented in this module, and to see a list of the releases in which each feature is supported, see the Feature Information Table at the end of this document.

Use Cisco Feature Navigator to find information about platform support and Cisco software image support. To access Cisco Feature Navigator, go to <a href="https://www.cisco.com/go/cfn">www.cisco.com/go/cfn</a>. An account on Cisco.com is not required.

# **Prerequisites for Cisco Networking Services**

- Configure the remote router to support the Cisco Networking Services configuration agent and the Cisco Networking Services event agent.
- Configure a transport protocol on the remote router that is compatible with the remote router's external
  interface. The following table lists the supported transport protocols that can be used depending on the
  router interface.
- Create the configuration template in the Cisco Networking Services configuration-engine provisioning database. (This task is best done by a senior network designer.)

|                  | Transport Protocol |           |            |
|------------------|--------------------|-----------|------------|
| Router Interface | SLARP              | ATM InARP | PPP (IPCP) |
| T1               | Yes                | Yes       | Yes        |
| ADSL             | No                 | Yes       | Yes        |
| Serial           | Yes                | No        | Yes        |

#### **Cisco Networking Services Image Agent**

- Determine where to store the Cisco IOS images on a file server to make the image available to many
  other networking devices. If the Cisco Networking Services Event Bus is to be used to store and
  distribute the images, the Cisco Networking Services event agent must be configured.
- Set up a file server to enable the networking devices to download the new images. Protocols such as TFTP, HTTPS, and rcp can be used.
- Determine how to handle error messages generated by Cisco Networking Services image agent operations. Error messages can be sent to the Cisco Networking Services Event Bus or an HTTP or HTTPS URL.

# **Restrictions for Cisco Networking Services**

#### **Cisco Networking Services Configuration Engine**

- The Cisco Networking Services configuration engine must be the Cisco Intelligence Engine 2100 (Cisco IE2100) series and must be running software version 1.3.
- The configuration engine must have access to an information database of attributes for building a configuration. This database can reside on the Cisco IE2100 itself.
- Configuration templates must be prepared on the Cisco Networking Services configuration engine before installation of the remote router.
- The user of Cisco Networking Services Flow-Through Provisioning and the Cisco Networking Services configuration engine must be familiar with designing network topologies, designing configuration templates, and using the Cisco Networking Services configuration engine.

#### **Cisco Networking Services Image Agent**

During automated image loading operations you must try to prevent the Cisco IOS device from losing connectivity with the file server that is providing the image. Image reloading is subject to memory issues and connection issues. Boot options must also be configured to allow the Cisco IOS device to boot another image if the first image reload fails. For more details see the "Managing Configuration Files" module of the Cisco IOS Configuration Fundamentals Configuration Guide.

#### **Cisco Networking Services Frame Relay Zero Touch**

The Cisco Networking Services Frame Relay Zero Touch solution does not support switched virtual circuits (SVCs).

The Frame Relay zero touch solution does not support IP over PPP over Frame Relay because routing to an interface (or subinterface) that supports IP over PPP over Frame Relay is not possible.

#### **Command Scheduler**

The EXEC CLI specified in a Command Scheduler policy list must neither generate a prompt nor can it be terminated using keystrokes. Command Scheduler is designed as a fully automated facility, and no manual intervention is permitted.

#### **Remote Router**

- The remote router must run a Cisco IOS image that supports the Cisco Networking Services configuration agent and Cisco Networking Services event agent.
- Ports must be prepared on the remote router for connection to the network.
- You must ensure that the remote router is configured using Cisco Configuration Express.

# **Information About Cisco Networking Services**

- Cisco Networking Services, page 3
- Cisco Networking Services Configuration Agent, page 4
- Initial Cisco Networking Services Configuration, page 4
- Incremental Cisco Networking Services Configuration, page 4
- Synchronized Configuration, page 5
- Cisco Networking Services Config Retrieve Enhancement with Retry and Interval, page 5
- Cisco Networking Services EXEC Agent, page 5
- Cisco Networking Services Event Agent, page 5
- Cisco Networking Services Image Agent, page 5
- Cisco Networking Services Message Formats, page 6
- Cisco Networking Services Interactive CLI, page 8
- Cisco Networking Services IDs, page 9
- Cisco Networking Services Password, page 9
- Command Scheduler, page 9

# **Cisco Networking Services**

Cisco Networking Services is a foundation technology for linking users to networking services and provides the infrastructure for the automated configuration of large numbers of network devices. Many IP networks are complex with many devices, and each device must currently be configured individually. When standard configurations do not exist or have been modified, the time involved in initial installation and subsequent upgrading is considerable. The volume of smaller, more standardized, customer networks is also growing faster than the number of available network engineers. Internet service providers (ISPs) now need a method for sending out partial configurations to introduce new services. To address all these issues, Cisco Networking Services has been designed to provide "plug-and-play" network services using a central directory service and distributed agents. Cisco Networking Services features include Cisco Networking Services configuration and event agents and a Flow-Through Provisioning structure. The configuration and event agents use a Cisco Networking Services configuration engine to provide methods for automating initial Cisco IOS device configurations, incremental configurations, and synchronized configuration updates, and the configuration engine reports the status of the configuration load as an event to which a

network monitoring or workflow application can subscribe. The Cisco Networking Services Flow-Through Provisioning uses the Cisco Networking Services configuration and event agents to provide an automated workflow, eliminating the need for an on-site technician.

# **Cisco Networking Services Configuration Agent**

The Cisco Networking Services configuration agent is involved in the initial configuration and subsequent partial configurations on a Cisco IOS device. To activate the Cisco Networking Services configuration agent, enter any of the **cns config** CLI commands.

# **Initial Cisco Networking Services Configuration**

When a routing device first comes up, it connects to the configuration server component of the Cisco Networking Services configuration agent by establishing a TCP connection through the use of the **cns config initial**command, a standard CLI command. The device issues a request and identifies itself by providing a unique configuration ID to the configuration server.

When the Cisco Networking Services web server receives a request for a configuration file, it invokes the Java servlet and executes the corresponding embedded code. The embedded code directs the Cisco Networking Services web server to access the directory server and file system to read the configuration reference for this device (configuration ID) and template. The Configuration Agent prepares an instantiated configuration file by substituting all the parameter values specified in the template with valid values for this device. The configuration server forwards the configuration file to the Cisco Networking Services web server for transmission to the routing device.

The Cisco Networking Services configuration agent accepts the configuration file from the Cisco Networking Services web server, performs XML parsing, checks syntax (optional), and loads the configuration file. The routing device reports the status of the configuration load as an event to which a network monitoring or workflow application can subscribe.

For more details on using the Cisco Cisco Networking Services configuration engine to automatically install the initial Cisco Networking Services configuration, see the *Cisco Networking Services Configuration Engine Administrator's Guide* at http://www.cisco.com/univercd/cc/td/doc/product/rtrmgmt/cns/ce/rel13/ag13/index.htm .

# Incremental Cisco Networking Services Configuration

Once the network is up and running, new services can be added using the Cisco Networking Services configuration agent. Incremental (partial) configurations can be sent to routing devices. The actual configuration can be sent as an event payload by way of the event gateway (push operation) or as a signal event that triggers the device to initiate a pull operation.

The routing device can check the syntax of the configuration before applying it. If the syntax is correct, the routing device applies the incremental configuration and publishes an event that signals success to the configuration server. If the device fails to apply the incremental configuration, it publishes an event that indicates an error.

Once the routing device has applied the incremental configuration, it can write the configuration to NVRAM or wait until signaled to do so.

# **Synchronized Configuration**

When a routing device receives a configuration, the device has the option to defer application of the configuration upon receipt of a write-signal event. The Cisco Networking Services Configuration Agent feature allows the device configuration to be synchronized with other dependent network activities.

# Cisco Networking Services Config Retrieve Enhancement with Retry and Interval

The Cisco Networking Services Config Retrieve Enhancement with Retry and Interval feature adds new functionality to the **cns config retrieve** command enabling you to specify the retry interval and an amount of time in seconds to wait before attempting to retrieve a configuration from a trusted server.

# **Cisco Networking Services EXEC Agent**

The CNS EXEC agent allows a remote application to execute an EXEC mode CLI command on a Cisco IOS device by sending an event message that contains the command. A restricted set of EXEC **show** commands is supported.

# **Cisco Networking Services Event Agent**

Although other Cisco Networking Services agents may be configured, no other Cisco Networking Services agents are operational until the **cns event**command is entered because the Cisco Networking Services event agent provides a transport connection to the Cisco Networking Services event bus for all other Cisco Networking Services agents. The other Cisco Networking Services agents use the connection to the Cisco Networking Services event bus to send and receive messages. The Cisco Networking Services event agent does not read or modify the messages.

# **Cisco Networking Services Image Agent**

Administrators maintaining large networks of Cisco IOS devices need an automated mechanism to load image files onto large numbers of remote devices. Existing network management applications are useful to determine which images to run and how to manage images received from the Cisco online software center. Other image distribution solutions do not scale to cover thousands of devices and cannot distribute images to devices behind a firewall or using Network Address Translation (NAT). The Cisco Networking Services image agent enables the managed device to initiate a network connection and request an image download allowing devices using NAT, or behind firewalls, to access the image server.

The Cisco Networking Services image agent can be configured to use the Cisco Networking Services Event Bus. To use the Cisco Networking Services Event Bus, the Cisco Networking Services event agent must be enabled and connected to the Cisco Networking Services event gateway in the Cisco Networking Services Configuration Engine. The Cisco Networking Services image agent can also use an HTTP server that understands the Cisco Networking Services image agent protocol. Deployment of Cisco Networking Services image agent operations can use both the Cisco Networking Services Event Bus and an HTTP server.

# **Cisco Networking Services Message Formats**

#### **SOAP Message Format**

Using the Service-Oriented Access Protocol (SOAP) protocol provides a way to format the layout of Cisco Networking Services messages in a consistent manner. SOAP is a lightweight protocol intended for exchanging structured information in a decentralized, distributed environment. SOAP uses extensible markup language (XML) technologies to define an extensible messaging framework that provides a message format that can be exchanged over a variety of underlying protocols.

Within the SOAP message structure, there is a security header that enables Cisco Networking Services notification messages to authenticate user credentials.

Cisco Networking Services messages are classified into three message types: request, response and notification. The formats of these three message types are defined below.

#### **Request Message**

The following is the format of a Cisco Networking Services request message to the Cisco IOS device:

```
<?xml version="1.0" encoding="UTF-8"?>
<SOAP:Envelope xmlns:SOAP="http://www.w3.org/2003/05/soap-envelope">
  <SOAP:Header>
    <wsse:Security xmlns:wsse="http://schemas.xmlsoap.org/ws/2002/04/secext"</pre>
SOAP:mustUnderstand="0">
      <wsse:usernameToken>
        <wsse:Username>john</wsse:Username>
        <wsse:Password>cisco</wsse:Password>
      </wsse:usernameToken>
    </wsse:Security>
    <cns:cnsHeader version="1.0" xmlns:cns="http://www.cisco.com/management/cns/envelope">
      <cns:Agent>CNS_CONFIG</cns:Agent>
      <cns:Request>
        <cns:correlationID>IDENTIFIER</cns:correlationID>
        <cns:ReplyTo>
          <cns:URL>http://10.1.36.9:80/cns/ResToServer</cns:URL>
      </cns:Request>
      <cns:Time>2003-04-23T20:27:19.847Z</cns:Time>
    </cns:cnsHeader>
  </SOAP:Header>
  <SOAP:Body xmlns="http://www.cisco.com/management/cns/config">
    <config-event config-action="read" no-syntax-check="TRUE":</pre>
      <config-data>
        <config-id>AAA</config-id>
        <cli>access-list 1 permit any</cli>
      </config-data>
    </config-event>
  </SOAP:Body>
</SOAP:Envelope>
```

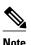

The ReplyTo field is optional. In the absence of the ReplyTo field, the response to the request will be sent to the destination where the request originated. The body portion of this message contains the payload and is processed by the Cisco Networking Services agent mentioned in the Agent field.

#### **Response Message**

The following is the format of a Cisco Networking Services response message from the Cisco IOS device as a response to a request:

```
?xml version="1.0" encoding="UTF-8"?
SOAP:Envelope xmlns:SOAP="http://www.w3.org/2003/05/soap-envelope"
SOAP:Header
wsse:Security xmlns:wsse="http://schemas.xmlsoap.org/ws/2002/04/secext"
SOAP:mustUnderstand="true"
wsse:UsernameToken
wsse:Username infysj-7204-8 /wsse:Username
wsse:Password NTM3NTq2NzIzOTq2MTk2MjqzNQ==/wsse:Password
/wsse:UsernameToken /wsse:Security
CNS:cnsHeader Version="2.0" xmlns:CNS="http://www.cisco.com/management/cns/envelope"
CNS:Agent CNS_CONFIG /CNS:Agent
CNS: Response
CNS:correlationID IDENTIFIER /CNS:correlationID
/CNS:Response
CNS:Time 2005-06-23T16:27:36.185Z /CNS:Time
/CNS:cnsHeader
/SOAP:Header
SOAP:Body xmlns="http://www.cisco.com/management/cns/config"
config-success config-id AAA /config-id /config-success
/SOAP:Body
/SOAP: Envelope
```

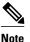

The value of CorrelationId is echoed from the corresponding request message.

The body portion of this message contains the response from the Cisco IOS device to a request. If the request is successfully processed, the body portion contains the value of the response put in by the agent that processed the request. If the request cannot be successfully processed, then the body portion will contain an error response.

#### **Notification Message**

The following is the format of a Cisco Networking Services notification message sent from the Cisco IOS device:

```
?xml version="1.0" encoding="UTF-8"?
SOAP:Envelope xmlns:SOAP="http://www.w3.org/2003/05/soap-envelope"
SOAP: Header
wsse:Security xmlns:wsse="http://schemas.xmlsoap.org/ws/2002/04/secext"
SOAP:mustUnderstand="true"
wsse:UsernameToken
wsse:Username dvlpr-7200-2 /wsse:Username
wsse:Password /wsse:Password
/wsse:UsernameToken
/wsse:Security
CNS:cnsHeader version="2.0" xmlns:CNS="http://www.cisco.com/management/cns/envelope"
CNS:Agent CNS_CONFIG_CHANGE/CNS:Agent
CNS: Notify /CNS: Notify
CNS:Time 2006-01-09T18:57:08.441Z/CNS:Time
/CNS:cnsHeader
/SOAP:Header
SOAP:Body xmlns="http://www.cisco.com/management/cns/config-change"
configChanged version="1.1" sessionData="complete"
sequence lastReset="2005-12-11T20:18:39.673Z" 7 /sequence
changeInfo
user/user
async port con_0 /port /async
when
absoluteTime 2006-01-09T18:57:07.973Z /absoluteTime
/when
/changeInfo
changeData
```

```
changeItem
context /context
enteredCommand
cli access-list 2 permit any /cli
/enteredCommand
oldConfiqState
cli access-list 1 permit any /cli
/oldConfigState
newConfigState
cli access-list 1 permit any /cli
cli access-list 2 permit any /cli
/newConfigState
/changeIt.em
/changeData
/configChanged
/SOAP:Body
/SOAP: Envelope
```

A notification message is sent from the Cisco IOS device without a corresponding request message when a configuration change is made. The body of the message contains the payload of the notification and it may also contain error information. If the request message sent to the Cisco IOS device fails in XML parsing and the CorrelationId field cannot be parsed, then an error notification message will be sent instead of an error response.

#### **Error Reporting**

Error is reported in the body of the response or a notification message in the SOAP Fault element. The following is the format for reporting errors.

```
?xml version="1.0" encoding="UTF-8"?
SOAP: Envelope xmlns: SOAP= "http://www.w3.org/2003/05/soap-envelope"
SOAP: Header
wsse:Security xmlns:wsse="http://schemas.xmlsoap.org/ws/2002/04/secext"
SOAP:mustUnderstand="true"
wsse:UsernameToken
wsse:Username dvlpr-7200-2 /wsse:Username
wsse:Password /wsse:Password
/wsse:UsernameToken
/wsse:Security
CNS:cnsHeader version="2.0" xmlns:CNS="http://www.cisco.com/management/cns/envelope"
CNS:Agent CNS_CONFIG /CNS:Agent
CNS:Response
CNS:correlationID SOAP_IDENTIFIER /CNS:correlationID
/CNS:Response
CNS:Time 2006-01-09T19:10:10.009Z /CNS:Time
/CNS:cnsHeader
/SOAP:Header
SOAP:Body xmlns="http://www.cisco.com/management/cns/config"
SOAP:Detail
config-failure
config-id AAA /config-id
error-info
line-number 1 /line-number
error-message CNS_INVALID_CLI_CMD /error-message
/error-info
/config-failure
/SOAP:Detail
/SOAP:Fault
/SOAP:Body
/SOAP: Envelope
```

# **Cisco Networking Services Interactive CLI**

The Cisco Networking Services Interactive CLI feature provides a XML interface that allows you to send interactive commands to a router, such as commands that generate prompts for user input. A benefit of this feature is that interactive commands can be aborted before they have been fully processed. For example, for commands that generate a significant amount of output, the XML interface can be customized to limit the

size of the output or the length of time allowed for the output to accumulate. The capability to use a programmable interface to abort a command before its normal termination (similar to manually aborting a command) can greatly increase the efficiency of diagnostic applications that might use this functionality. The new XML interface also allows for multiple commands to be processed in a single session. The response for each command is packaged together and sent in a single response event.

# **Cisco Networking Services IDs**

The Cisco Networking Services ID is a text string that is used exclusively with a particular Cisco Networking Services agent. The Cisco Networking Services ID is used by the Cisco Networking Services agent to identify itself to the server application with which it communicates. For example, the Cisco Networking Services configuration agent will include the configuration ID when communicating between the networking device and the configuration server. The configuration server uses the Cisco Networking Services configuration ID as a key to locate the attribute containing the Cisco IOS CLI configuration intended for the device that originated the configuration pull.

The network administrator must ensure a match between the Cisco Networking Services agent ID as defined on the routing device and the Cisco Networking Services agent ID contained in the directory attribute that corresponds to the configuration intended for the routing device. Within the routing device, the default value of the Cisco Networking Services agent ID is always set to the hostname. If the hostname changes, the Cisco Networking Services agent ID also changes. If the Cisco Networking Services agent ID is set using the CLI, any change will be followed by a message sent to syslog or an event message will be sent.

The Cisco Networking Services agent ID does not address security issues.

# **Cisco Networking Services Password**

The Cisco Networking Services password is used to authenticate the Cisco Networking Services device. You must configure the Cisco Networking Services password the first time a router is deployed, and the Cisco Networking Services password must be the same as the bootstrap password set on the Configuration Engine (CE). If both the router and the CE bootstrap password use their default settings, a newly deployed router will be able to connect to the CE. Once connected, the CE manages the Cisco Networking Services password. Network administrators must ensure not to change the Cisco Networking Services password. If the Cisco Networking Services password is changed, connectivity to the CE will be lost.

# **Command Scheduler**

The Command Scheduler (KRON) Policy for System Startup feature enables support for the Command Scheduler upon system startup.

The Command Scheduler allows customers to schedule fully-qualified EXEC mode CLI commands to run once, at specified intervals, at specified calendar dates and times, or upon system startup. Originally designed to work with Cisco Networking Services commands, Command Scheduler now has a broader application. Using the Cisco Networking Services image agent feature, remote routers residing outside a firewall or using Network Address Translation (NAT) addresses can use Command Scheduler to launch CLI at intervals, to update the image running in the router.

Command Scheduler has two basic processes. A policy list is configured containing lines of fully-qualified EXEC CLI commands to be run at the same time or same interval. One or more policy lists are then scheduled to run after a specified interval of time, at a specified calendar date and time, or upon system startup. Each scheduled occurrence can be set to run either once only or on a recurring basis.

# **Examples of Letter Code Mappings for Active Template**

#### **Example 1**

In this example, in response to a DHCP IP address request sent by the DHCP client, the DHCP server sends an Option 43 message such as **3P2N;B10.10.10.1** to the DHCP client. The DHCP client forwards the Option 43 message to the Cisco Networking Service. The Cisco Networking Service verifies if the Option 43 message is allowed to process. Option 43 messages are allowed to process by the Cisco Networking Service if the cns dhcp command is enabled on the Cisco Networking Service.

The ASCII data shown in this Option 43 message consists of types and values as shown in the following table.

Table 2 Types and Values for Sample Option 43 Command

| Туре | Value           |
|------|-----------------|
| 3    | P2N;B10.10.10.1 |

This message is decoded into tokens using the above arguments list. The parameters mapped for the 3P2N;B10.10.10.1 message using the arguments list are as follows:

- P--Active template code
- 2--Version number of the Active template
- N--Debug option which is OFF
- ;--Delimiter before the arglist

B10.10.10.1--CE address parameter name value pair

The Cisco Networking Service constructs the following commands and sends to the remote management server to request the initial configuration file. A timer is set for five minutes.

```
Router(config)# cns event 10.10.10.1
Router(config)# cns config partial 10.10.10.1 inventory
Router(config)# cns exec
Router(config)# cns trusted-server all-agents 10.10.10.1
```

The initial configuration file that is downloaded is checked. If the file download is successful, the process is complete.

#### Example 2

In this example, in response to a DHCP IP address request sent by the DHCP client, the DHCP server sends an Option 43 message such as **3P1N;A1881-ap;B10.10.10.1;J11024** to the DHCP client. The DHCP client forwards the Option 43 message to the Cisco Networking Service. The Cisco Networking Service verifies if the Option 43 message is allowed to process. Option 43 messages are allowed to process by the Cisco Networking Service if the **cns dhcp** command is enabled on the Cisco Networking Service.

The ASCII data shown in this Option 43 message consists of types and values shown in the following table.

Table 3 Types and Values for Sample Option 43 Command

| Туре | Value                           |
|------|---------------------------------|
| 3    | P1N;A1881-ap;B10.10.10.1;J11024 |

This message is decoded into tokens using the above arguments list. The parameters mapped for the 3P1N;A1881-ap;B10.10.10.1;C11024 message using the arguments list are as follows:

P--Active template code

1--Version number of the Active template

N--Debug option which is OFF

;--Delimiter before the arglist

881-ap-Active template string values

B10.10.10.1--CE address parameter name value pair

J11024--Config server port value

# **How to Configure Cisco Networking Services**

- Deploying the Cisco Networking Services Router, page 11
- Configuring the Cisco Networking Services Event and EXEC Agents, page 14
- Configuring the Cisco Networking Services Image Agent, page 17
- Retrieving a Cisco Networking Services Image from a Server, page 20
- Retrieving a Cisco Networking Services Configuration from a Server, page 21
- Configuring Command Scheduler Policy Lists and Occurrences, page 22
- Configuring Advanced Cisco Networking Services Features, page 26
- Troubleshooting Cisco Networking Services Agents, page 27

# **Deploying the Cisco Networking Services Router**

Perform this task to manually install an initial Cisco Networking Services configuration.

Your remote router arrives from the factory with a bootstrap configuration. Upon initial power-on, the router automatically pulls a full initial configuration from the Cisco Networking Services configuration engine, although you can optionally arrange for this manually as well. After initial configuration, you can optionally arrange for periodic incremental (partial) configurations for synchronization purposes.

- Initial Cisco Networking Services Configuration, page 11
- Incremental Configuration, page 12

# **Initial Cisco Networking Services Configuration**

Initial configuration of the remote router occurs automatically when the router is initialized on the network. Optionally, you can perform this configuration manually.

Cisco Networking Services assigns the remote router a unique IP address or hostname. After resolving the IP address (using Serial Line Address Resolution Protocol (SLARP), ATM Inverse ARP (ATM InARP), or PPP protocols), the system optionally uses Domain Name System (DNS) reverse lookup to assign a

hostname to the router and invokes the Cisco Networking Services agent to download the initial configuration from the Cisco Networking Services configuration engine.

#### **Incremental Configuration**

Incremental or partial configuration allows the remote router to be incrementally configured after its initial configuration. You must perform these configurations manually through the Cisco Networking Services configuration engine. The registrar allows you to change the configuration templates, edit parameters, and submit the new configuration to the router without a software or hardware restart.

Before you can configure an incremental configuration, Cisco Networking Services must be operational and the required Cisco Networking Services agents configured.

#### **SUMMARY STEPS**

- 1. enable
- 2. configure terminal
- 3. cns template connect name
- 4. cli config-text
- **5.** Repeat Step 4 to add all required CLI commands.
- 6. exit
- 7. cns connect name [retry-interval interval-seconds] [retries number-retries] [timeout timeout-seconds] [sleep sleep-seconds]
- **8.** Do one of the following:
  - **discover** { **line** *line-type* | **controller** *controller-type* | **interface** [*interface-type*]}
  - •
  - template name
- 9. exit

**10.** cns config initial {host-name | ip-address} [encrypt] [port-number] [page page] [syntax-check] [nopersist] [source interface name] [status url] [event] [inventory]

11. exit

|        | Command or Action          | Purpose                           |
|--------|----------------------------|-----------------------------------|
| Step 1 | enable                     | Enables privileged EXEC mode.     |
|        |                            | Enter your password if prompted.  |
|        | Example:                   |                                   |
|        | Router enable              |                                   |
| Step 2 | configure terminal         | Enters global configuration mode. |
|        |                            |                                   |
|        | Example:                   |                                   |
|        | Router# configure terminal |                                   |

|        | Command or Action                                                                                                    | Purpose                                                                                                    |
|--------|----------------------------------------------------------------------------------------------------|----------------------------------------------------------------------------------------------------|
| Step 3 | cns template connect name                                                                                                    | Enters Cisco Networking Services template connect configuration mode and defines the name of a Cisco Networking Services connect template.                                                                  |
|        | Example:                                                                                                    |                                                                                                    |
|        | <pre>Router(config)# cns template connect template 1</pre>                                                                         |                                                                                                    |
| Step 4 | cli config-text                                                                                                    | Specifies commands to configure the interface.                                                                                                    |
|        | <pre>Example: Router(config-templ-conn)# cli</pre>                                                                                 |                                                                                                    |
|        | encapsulation ppp                                                                                                    |                                                                                                    |
| Step 5 | Repeat Step 4 to add all required CLI commands.                                                                                    | Repeat Step 4 to add other CLI commands to configure the interface or to configure the modem lines.                                                                                                    |
|        | Example:                                                                                                    |                                                                                                    |
|        | Router(config-templ-conn)# cli ip directed-broadcast                                                                               |                                                                                                    |
| Step 6 | exit                                                                                                    | Exits Cisco Networking Services template connect configuration mode and completes the configuration of a Cisco Networking Services connect template.                                                        |
|        | Example:                                                                                                    | Note Entering the exit command is required. This requirement was                                                                                                    |
|        | Router(config-templ-conn)# exit                                                                                                    | implemented to prevent accidentally entering a command without the <b>cli</b> command.                                                                                                    |
| Step 7 | cns connect name [retry-interval interval-<br>seconds] [retries number-retries] [timeout<br>timeout-seconds] [sleep sleep-seconds] | Enters Cisco Networking Services connect configuration mode and defines the parameters of a Cisco Networking Services connect profile for connecting to the Cisco Networking Services configuration engine. |
|        | Example:                                                                                                    |                                                                                                    |
|        | Router(config)# cns connect profile-1 retry-interval 15 timeout 90                                                                 |                                                                                                    |

|         | Command or Action                                                                                                    | Purpose                                                                                                    |
|---------|----------------------------------------------------------------------------------------------------|----------------------------------------------------------------------------------------------------|
| Step 8  | Do one of the following:                                                                                                    | (Optional) Configures a generic bootstrap configuration.                                                                                                    |
|         | <ul> <li>discover {line line-type   controller controller-type   interface [interface-type]}</li> <li>tomplete name</li> </ul>                                       | discoverDefines the interface parameters within a Cisco<br>Networking Services connect profile for connecting to the Cisco<br>Networking Services configuration engine.                                                                     |
|         | • template name                                                                                                    | or                                                                                                    |
|         | <pre>Example: Router(config-cns-conn)# discover interface serial</pre>                                                                                               | templateSpecifies a list of Cisco Networking Services connect templates within a Cisco Networking Services connect profile to be applied to a router's configuration.                                                                       |
|         | Example:                                                                                                    |                                                                                                    |
|         | Example:                                                                                                    |                                                                                                    |
|         | <pre>Router(config-cns-conn)# template template-1</pre>                                                                                                    |                                                                                                    |
| Step 9  | exit                                                                                                    | Exits Cisco Networking Services connect configuration mode and returns to global configuration mode.                                                                                                    |
|         | Example:                                                                                                    |                                                                                                    |
|         | Router(config-cns-conn)# exit                                                                                                    |                                                                                                    |
| Step 10 | cns config initial {host-name   ip-address} [encrypt] [port-number] [page page] [syntax-check] [no-persist] [source interface name] [status url] [event] [inventory] | Starts the Cisco Networking Services configuration agent, connects to the Cisco Networking Services configuration engine, and initiates an initial configuration. You can use this command only before the system boots for the first time. |
|         | Example:                                                                                                    | <b>Note</b> The optional <b>encrypt</b> keyword is available only in images that support Secure Socket Layer (SSL).                                                                                                    |
|         | Router(config)# cns config initial 10.1.1.1 no-persist                                                                                                    | <b>Caution</b> If you write the new configuration to NVRAM by omitting the <b>no-persist</b> keyword, the original bootstrap configuration is overwritten.                                                                                  |
| Step 11 | exit                                                                                                    | Exits global configuration mode and returns to privileged EXEC mode.                                                                                                    |
|         | Example:                                                                                                    |                                                                                                    |
|         | Router(config)# exit                                                                                                    |                                                                                                    |
|         |                                                                                                    |                                                                                                    |

# **Configuring the Cisco Networking Services Event and EXEC Agents**

Perform this task to enable and configure the Cisco Networking Services Event and EXEC agents.

- Cisco Networking Services Event Agent Parameters, page 15
- Troubleshooting Tips, page 17

#### **Cisco Networking Services Event Agent Parameters**

The Cisco Networking Services event agent command--cns event--has several parameters that can be configured. The **failover-time** keyword is useful if you have a backup Cisco Networking Services event gateway configured. If the Cisco Networking Services event agent is trying to connect to the gateway and it discovers that the route to the backup gateway is available before the route to the primary gateway, the *seconds* argument specifies how long the Cisco Networking Services event agent will continue to search for a route to the primary gateway before attempting to link to the backup gateway.

Unless you are using a bandwidth-constrained link, you should set a keepalive timeout and retry count. Doing so allows the management network to recover gracefully should a Cisco IE2100 configuration engine ever fail. Without the keepalive data, such a failure requires manual intervention on every device. The *seconds* value multiplied by the *retry-count* value determines the length of idle time before the Cisco Networking Services event agent will disconnect and attempt to reconnect to the gateway. We recommend a minimum *retry-count* value of 2.

If the optional **source** keyword is used, the source IP address might be a secondary IP address of a specific interface to allow a management network to run on top of a production network.

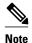

Although other Cisco Networking Services agents may be configured, no other Cisco Networking Services agents are operational until the **cns event** command is entered because the Cisco Networking Services event agent provides a transport connection to the Cisco Networking Services event bus for all other Cisco Networking Services agents.

#### **SUMMARY STEPS**

- 1. enable
- 2. configure terminal
- **3. cns config partial** {host-name | ip-address} [**encrypt**] [port-number] [**source** interface name] [**inventory**]
- **4. logging cns-events** [severity-level]
- **5. cns exec** [host-name | ip-address] [**encrypt**[enc-port-number]] [port-number] [**source** ip-address]
- **6. cns event** {*hostname* | *ip-address*} [**encrypt**] [*port-number*] [**backup**] [**failover-time** *seconds*] [**keepalive** *seconds retry-count*] [**source** *ip-address*][**clock-timeout** *time*] [**reconnect** *time*]
- 7. exit

|                                             | Command or Action | Purpose                          |
|---------------------------------------------|-------------------|----------------------------------|
| Step 1 enable Enables privileged EXEC mode. |                   | Enables privileged EXEC mode.    |
|                                             |                   | Enter your password if prompted. |
|                                             | Example:          |                                  |
|                                             | Router enable     |                                  |

|        | Command or Action                                                                                                    | Purpose                                                                                                    |
|--------|----------------------------------------------------------------------------------------------------|----------------------------------------------------------------------------------------------------|
| Step 2 | configure terminal                                                                                                    | Enters global configuration mode.                                                                                                    |
|        | Example:  Router# configure terminal                                                                                                    |                                                                                                    |
| Step 3 | cns config partial {host-name   ip-address} [encrypt] [port-number] [source interface name] [inventory]                                       | (Optional) Starts the Cisco Networking Services configuration agent, which provides Cisco Networking Services configuration services to Cisco IOS clients, and initiates an incremental (partial) configuration.                                                                                                    |
|        | Example: Router(config)# cns config partial 172.28.129.22 80                                                                                  | <ul> <li>Use the optional <i>port-number</i> argument to specify the port number for the configuration server. The default is 80.</li> <li>Use the optional <b>source</b> keyword and <i>ip-address</i> argument to specify the use of an IP address as the source for Cisco Networking Services configuration agent communications.</li> <li>Use the optional <b>inventory</b> keyword to send an inventory of the line cards and modules in the router to the Cisco Networking Services configuration engine as part of the HTTP request.</li> <li>Note The optional <b>encrypt</b> keyword is available only in images that support SSL.</li> </ul> |
| Step 4 | <pre>logging cns-events [severity-level]  Example: Router(config)# logging cns- events 2</pre>                                                | <ul> <li>(Optional) Enables XML-formatted system event message logging to be sent through the Cisco Networking Services event bus.</li> <li>Use the optional <i>severity-level</i> argument to specify the number or name of the desired severity level at which messages should be logged. The default is level 7 (debugging).</li> </ul>                                                                                                    |
| Step 5 | <pre>cns exec [host-name   ip-address] [encrypt[enc-port-number]] [port- number] [source ip-address]  Example: Router(config)# cns exec</pre> | <ul> <li>(Optional) Enables and configures the Cisco Networking Services EXEC agent, which provides Cisco Networking Services EXEC services to Cisco IOS clients.</li> <li>Use the optional <i>port-number</i> argument to specify the port number for the EXEC server. The default is 80.</li> <li>Use the optional <i>source</i> keyword and <i>ip-address</i> argument to specify the use of an IP address as the source for Cisco Networking Services EXEC agent communications.</li> </ul>                                                                                                    |
|        | 10.1.2.3 93 source 172.17.2.2                                                                                                    | Note The optional encrypt keyword is available only in images that support SSL.                                                                                                    |

|        | Command or Action                                                                                                    | Purpose                                                                                                    |
|--------|----------------------------------------------------------------------------------------------------|----------------------------------------------------------------------------------------------------|
| Step 6 | <pre>cns event {hostname   ip-address} [encrypt] [port-number] [backup] [failover-time seconds] [keepalive seconds retry-count] [source ip- address][clock-timeout time] [reconnect time]  Example: Router(config)# cns event 172.28.129.22 source 172.22.2.1</pre> | <ul> <li>Configures the Cisco Networking Services event gateway, which provides Cisco Networking Services event services to Cisco IOS clients.</li> <li>The optional encryptkeyword is available only in images that support SSL.</li> <li>Use the optional port-number argument to specify the port number for the event server. The default is 11011 with no encryption and 11012 with encryption.</li> <li>Use the optional backup keyword to indicate that this is the backup gateway. Before configuring a backup gateway, ensure that a primary gateway is configured.</li> <li>Use the optional failover-time keyword and seconds argument to specify a time interval in seconds to wait for the primary gateway route after the route to the backup gateway is established.</li> <li>Use the optional keepalive keyword with the seconds and retry-count arguments to specify the keepalive timeout in seconds and the retry count.</li> <li>Use the optional source keyword and ip-address argument to specify the use of an IP address as the source for Cisco Networking Services event agent communications.</li> <li>Use the optional clock-timeout keyword to specify the maximum time, in minutes, that the Cisco Networking Services event agent will wait for the clock to be set for transports (such as SSL) that require an accurate clock.</li> <li>Use the optional reconnect keyword to specify the configurable upper limit of the maximum retry timeout.</li> <li>Note Until the cns event command is entered, no transport connections to the Cisco Networking Services event bus are made and therefore no other Cisco Networking Services agents are operational.</li> </ul> |
| Step 7 | exit                                                                                                    | Exits global configuration mode and returns to privileged EXEC mode.                                                                                                    |
|        | Example:  Router(config)# exit                                                                                                    |                                                                                                    |

# **Troubleshooting Tips**

- Use the **show cns event connections**command to check that the Cisco Networking Services event agent is connected to the Cisco Networking Services event gateway.
- Use the **show cns event subject** command to check that the image agent subject names are registered. Subject names for the Cisco Networking Services image agent begin with cisco.mgmt.cns.image.

# **Configuring the Cisco Networking Services Image Agent**

Perform this task to configure Cisco Networking Services image agent parameters using CLI commands.

- Cisco Networking Services Image Agent ID, page 18
- What to Do Next, page 20

#### Cisco Networking Services Image Agent ID

Cisco Networking Services uses a unique identifier to identify an image agent associated with that Cisco IOS device. Using the same process as Cisco Networking Services event and configuration agents, the configuration of the **cns id** command determines whether an IP address or MAC address of a specified interface, the hardware serial hardware number of the device, an arbitrary text string, or the hostname of the device is used as the image ID. By default, the system uses the hostname of the device.

The Cisco Networking Services image ID is sent in the content of the messages sent by the image agent and allows an application to know the unique image ID of the Cisco IOS device that generated the message. A password can be configured and associated with the image ID in the image agent messages.

- To configure the Cisco Networking Services image agent to use HTTP or HTTP over SSL (HTTPS) to communicate with an image server, you need to know the URL for the image server and the URL to which status messages can be sent.
- If you are using HTTPS to communicate with the image server, you must set up security certificates to allow the server to be authenticated by the image agent when the connection is established.

#### **SUMMARY STEPS**

- 1. enable
- 2. configure terminal
- **3.** Do one of the following:
  - cns id type number {ipaddress| mac-address} [event| image]
  - •
  - cns id {hardware-serial| hostname| string text} [event| image]
- 4. cns password password
- **5. cns image** [**server** *server-url*[**status** *status-url*]]
- 6. cns image password image-password
- 7. cns image retry seconds
- 8. exit

|        | Command or Action          | Purpose                           |
|--------|----------------------------|-----------------------------------|
| Step 1 | enable                     | Enables privileged EXEC mode.     |
|        |                            | Enter your password if prompted.  |
|        | Example:                   |                                   |
|        | Router enable              |                                   |
| Step 2 | configure terminal         | Enters global configuration mode. |
|        |                            |                                   |
|        | Example:                   |                                   |
|        | Router# configure terminal |                                   |

|        | Command or Action                                                                                                    | Purpose                                                                                                    |
|--------|----------------------------------------------------------------------------------------------------|----------------------------------------------------------------------------------------------------|
| Step 3 | Do one of the following:  • cns id type number {ipaddress  macaddress} [event  image]  • cns id {hardware-serial  hostname  string text} [event  image]  Example:  Router(config)# cns id fastethernet 0/1 ipaddress image | Specifies a unique Cisco Networking Services ID and interface type and number from which to retrieve the unique ID.  or  Specifies a unique Cisco Networking Services ID assigned from the hardware serial number, device hostname, or an arbitrary text string.  The following information applies to either version of the syntax.  • Use the event keyword to specify an event agent ID.  • Use the image keyword to specify an image agent ID.  • If no keywords are used, the configuration agent ID is configured. |
|        | <pre>Example:  Example:  Router(config)# cns id hardware- serial image</pre>                                                                                                    |                                                                                                    |
| Step 4 | cns password password                                                                                                    | Specifies a password for the Cisco Networking Services ID.                                                                                                    |
|        | Example:  Router(config)# cns password password1                                                                                                    | You must configure the Cisco Networking Services password the first time a router is deployed, and the Cisco Networking Services password must be the same as the bootstrap password set on the Configuration Engine (CE).                                                                                                    |
| Step 5 | cns image [server server-url[status status-url]]                                                                                                    | Enables Cisco Networking Services image agent services and specifies the URL of the image distribution server.                                                                                                    |
|        | Example:  Router(config)# cns image server https://10.21.2.3/cns/imgsvr status https://10.21.2.3/cns/status/                                                                                                    | <ul> <li>Use the optional status keyword and status-url argument to specify the URL of a web server to which error messages are written.</li> <li>If the status keyword and status-url argument are not specified, status messages are sent as events on the Cisco Networking Services Event Bus. To view the status messages on the Cisco Networking Services Event Bus, the Cisco Networking Services event agent must be configured.</li> </ul>                                                                       |
| Step 6 | cns image password image-password                                                                                                    | (Optional) Specifies a password for Cisco Networking Services image agent services.                                                                                                    |
|        | Example:  Router(config)# cns image password abctext                                                                                                    | If a password is configured, the password is included with the image ID in Cisco Networking Services image agent messages sent out by the image agent. The receiver of these messages can use this information to authenticate the sending device.                                                                                                    |

|        | Command or Action                   | Purpose                                                                         |
|--------|-------------------------------------|---------------------------------------------------------------------------------|
| Step 7 | cns image retry seconds             | (Optional) Specifies an image upgrade retry interval in seconds.                |
|        |                                     | The default interval is 60 seconds.                                             |
|        | Example:                            |                                                                                 |
|        | Router(config)# cns image retry 240 |                                                                                 |
| Step 8 | exit                                | Exits global configuration mode and returns the router to privileged EXEC mode. |
|        | Example:                            |                                                                                 |
|        | Router(config)# exit                |                                                                                 |

#### What to Do Next

Proceed to the Retrieving a Cisco Networking Services Image from a Server, page 20 section to connect to the web server and download an image.

If any of the commands in the task fail, proceed to the Troubleshooting Cisco Networking Services Agents, page 27 section to try to determine the problem.

# **Retrieving a Cisco Networking Services Image from a Server**

Perform this task to poll the image distribution server using HTTP or HTTPS.

This task assumes that you have already configured the Cisco Networking Services image agent using the tasks in the Configuring the Cisco Networking Services Image Agent, page 17 section.

#### **SUMMARY STEPS**

- 1. enable
- 2. configure terminal
- 3. cns image retrieve [server server-url[status status-url]]

|        | Command or Action | Purpose                          |
|--------|-------------------|----------------------------------|
| Step 1 | enable            | Enables privileged EXEC mode.    |
|        |                   | Enter your password if prompted. |
|        | Example:          |                                  |
|        | Router> enable    |                                  |

|        | Command or Action                                                                                                    | Purpose                                                                                                    |
|--------|----------------------------------------------------------------------------------------------------|----------------------------------------------------------------------------------------------------|
| Step 2 | configure terminal                                                                                                   | Enters global configuration mode.                                                                                                    |
|        | Example: Router# configure terminal                                                                                  |                                                                                                    |
| Step 3 | cns image retrieve [server server-<br>url[status status-url]]                                                        | Contacts a Cisco Cisco Networking Services image distribution server and downloads a new image if a new image exists.                                                                                                    |
|        | Example:  Router(config)# cns image retrieve server https://10.19.2.3/imgsvr/status https://10.19.2.3/imgsvr/status/ | <ul> <li>Use the optional status keyword and status-url argument to specify the URL of a web server to which status messages are written.</li> <li>If the server and status keywords are not specified, the server and status URLs configured with the cns image command are used.</li> <li>Note We recommend using the cns trusted-server command to specify the host part of the server or status URL as a trusted server.</li> </ul> |

• Troubleshooting Tips, page 21

## **Troubleshooting Tips**

- If the web server appears to be down, use the **ping** command to check connectivity.
- If using HTTP, use the **show ip http client all** command to display information about HTTP clients and connections.

# **Retrieving a Cisco Networking Services Configuration from a Server**

Use this task to request the configuration of a device from a configuration server. Use the **cns trusted-server** command to specify which configuration server can be used (trusted).

This task assumes that you have specified a trusted server.

#### **SUMMARY STEPS**

- 1. enable
- 2. configure terminal
- **3.** cns config retrieve {host-name | ip-address} [encrypt] [port-number] [page page] [overwrite-startup] [retry retries interval seconds] [syntax-check] [no-persist] [source interface name] [status url] [event] [inventory]

#### **DETAILED STEPS**

|        | Command or Action                                                                                                    | Purpose                                                                                                    |
|--------|----------------------------------------------------------------------------------------------------|----------------------------------------------------------------------------------------------------|
| Step 1 | enable                                                                                                    | Enables privileged EXEC mode.                                                                                                    |
|        |                                                                                                    | Enter your password if prompted.                                                                                                    |
|        | Example:                                                                                                    |                                                                                                    |
|        | Router> enable                                                                                                    |                                                                                                    |
| Step 2 | configure terminal                                                                                                    | Enters global configuration mode.                                                                                                    |
|        |                                                                                                    |                                                                                                    |
|        | Example:                                                                                                    |                                                                                                    |
|        | Router# configure terminal                                                                                                    |                                                                                                    |
| Step 3 | <pre>cns config retrieve {host-name   ip-address} [encrypt] [port- number] [page page] [overwrite-startup] [retry retries</pre> | Allows the router to retrieve configuration data from a web server.                                                                  |
|        | interval seconds] [syntax-check] [no-persist] [source interface name] [status url] [event] [inventory]                          | • The <b>retry</b> keyword is a number in the range 1 to 100, and will prompt for an <b>interval</b> in the range 1 to 3600 seconds. |
|        | Example:                                                                                                    |                                                                                                    |
|        | Router(config)# cns config retrieve server1 retry 5 interval 45                                                                 |                                                                                                    |

• Troubleshooting Tips, page 22

# **Troubleshooting Tips**

If you need to stop the retrieval process, enter the Ctrl+Shift+6 key sequence.

# **Configuring Command Scheduler Policy Lists and Occurrences**

Perform this task to set up Command Scheduler policy lists of EXEC Cisco Networking Services commands and configure a Command Scheduler occurrence to specify the time or interval after which the Cisco Networking Services commands will run.

- Command Scheduler Policy Lists, page 22
- Command Scheduler Occurrences, page 23
- Examples, page 25
- Troubleshooting Tips, page 25

# **Command Scheduler Policy Lists**

Policy lists consist of one or more lines of fully-qualified EXEC CLI commands. All commands in a policy list are executed when the policy list is run by Command Scheduler using the **kron occurrence** command. Use separate policy lists for CLI commands that are run at different times. No editor function is available, and the policy list is run in the order in which it was configured. To delete an entry, use the **no** form of the

**cli** command followed by the appropriate EXEC command. If an existing policy list name is used, new entries are added to the end of the policy list. To view entries in a policy list, use the **show running-config** command. If a policy list is scheduled to run only once, it will not be displayed by the **show running-config** command after it has run.

Policy lists can be configured after the policy list has been scheduled, but each policy list must be configured before it is scheduled to run.

#### **Command Scheduler Occurrences**

An occurrence for Command Scheduler is defined as a scheduled event. Policy lists are configured to run after a specified interval of time, at a specified calendar date and time, or upon system startup. Policy lists can be run once, as a one-time event, or as recurring events over time.

Command Scheduler occurrences can be scheduled before the associated policy list has been configured, but a warning will advise you to configure the policy list before it is scheduled to run.

The clock time must be set on the routing device before a Command Scheduler occurrence is scheduled to run. If the clock time is not set, a warning message will appear on the console screen after the **kron occurrence** command has been entered. Use the **clock** command or Network Time Protocol (NTP) to set the clock time.

The EXEC CLI to be run by Command Scheduler must be tested on the routing device to determine if it will run without generating a prompt or allowing execution interruption by keystrokes. Initial testing is important because Command Scheduler will delete the entire policy list if any CLI syntax fails. Removing the policy list ensures that any CLI dependencies will not generate more errors.

If you use the **conditional** keyword with the **kron policy-list** command, execution of the commands will stop when an error is encountered.

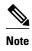

- No more than 31 policy lists can be scheduled to run at the same time.
- If a one-time occurrence is scheduled, the occurrence will not be displayed by the **show running-config** command after the occurrence has run.

>

#### **SUMMARY STEPS**

- 1. enable
- 2. configure terminal
- **3. kron policy-list** *list-name* [**conditional**]
- 4. cli command
- 5. exit
- **6. kron occurrence** *occurrence-name* [**user** *username*] {**in**[[*numdays:*]*numhours:*]*nummin*| **at** *hours:min*[[*month*] *day-of-month*] [*day-of-week*]} {**oneshot**| **recurring**| **system-startup**}
- 7. policy-list list-name
- 8. exit
- 9. show kron schedule

|        | Command or Action                                                                      | Purpose                                                                                                    |
|--------|----------------------------------------------------------------------------------------|----------------------------------------------------------------------------------------------------|
| Step 1 | enable                                                                                 | Enables privileged EXEC mode.                                                                                                    |
|        |                                                                                        | Enter your password if prompted.                                                                                                    |
|        | Example:                                                                               |                                                                                                    |
|        | Router> enable                                                                         |                                                                                                    |
| Step 2 | configure terminal                                                                     | Enters global configuration mode.                                                                                                    |
|        |                                                                                        |                                                                                                    |
|        | Example:                                                                               |                                                                                                    |
|        | Router# configure terminal                                                             |                                                                                                    |
| Step 3 | kron policy-list list-name [conditional]                                               | Specifies a name for a new or existing Command Scheduler policy list and enters kron-policy configuration mode.                                       |
|        | Example:                                                                               | • If the <i>list-name</i> is new, a new policy list structure is created.                                                                             |
|        | Router(config)# kron policy-list cns-weekly                                            | • If the <i>list-name</i> exists, the existing policy list structure is accessed. The policy list is run in configured order with no editor function. |
|        |                                                                                        | If the optional <b>conditional</b> keyword is used, execution of the commands stops when an error is encountered.                                     |
| Step 4 | cli command                                                                            | Specifies the fully-qualified EXEC command and associated syntax to be added as an entry in the specified Command Scheduler policy list.              |
|        | Example:                                                                               | • Each entry is added to the policy list in the order in which it is                                                                                  |
|        | Router(config-kron-policy)# cli cns image                                              | configured.                                                                                                    |
|        | retrieve server https://10.19.2.3/cnsweek/<br>status https://10.19.2.3/cnsstatus/week/ | Repeat this step to add other EXEC CLI commands to a policy list to be executed at the same time or interval.                                         |
|        |                                                                                        | <b>Note</b> EXEC commands that generate a prompt or can be terminated using keystrokes will cause an error.                                           |
| Step 5 | exit                                                                                   | Exits kron-policy configuration mode and returns the router to global configuration mode.                                                             |
|        | Example:                                                                               |                                                                                                    |
|        | Router(config-kron-policy)# exit                                                       |                                                                                                    |

|        | Command or Action                                                                                                    | Purpose                                                                                                    |
|--------|----------------------------------------------------------------------------------------------------|----------------------------------------------------------------------------------------------------|
| Step 6 | kron occurrence occurrence-name [user username] {in[[numdays:]numhours:]nummin  at hours:min[[month] day-of-month] [day-of-week]} {oneshot  recurring  system-startup}  Example:  Router(config)# kron occurrence may user sales at 6:30 may 20 oneshot | <ul> <li>Specifies a name and schedule for a new or existing Command Scheduler occurrence and enters kron-occurrence configuration mode.</li> <li>Use the in keyword to specify a delta time interval with a timer that starts when this command is configured.</li> <li>Use the at keyword to specify a calendar date and time.</li> <li>Choose either the oneshot or recurring keyword to schedule Command Scheduler occurrence once or repeatedly. Add the optional system-startup keyword for the occurrence to be at system startup.</li> </ul> |
| Step 7 | <pre>policy-list list-name  Example: Router(config-kron-occurrence)# policy-list sales-may</pre>                                                                                                    | Specifies a Command Scheduler policy list.     Each entry is added to the occurrence list in the order in which it is configured.  Note If the CLI commands in a policy list generate a prompt or can be terminated using keystrokes, an error will be generated and the policy list will be deleted.                                                                                                    |
| Step 8 | exit  Example:                                                                                                    | Exits kron-occurrence configuration mode and returns the router to global configuration mode.  • Repeat this step to exit global configuration mode.                                                                                                    |
|        | Router(config-kron-occurrence)# exit                                                                                                    |                                                                                                    |
| Step 9 | show kron schedule                                                                                                    | (Optional) Displays the status and schedule information of Command Scheduler occurrences.                                                                                                    |
|        | Example:                                                                                                    |                                                                                                    |
|        | Router# show kron schedule                                                                                                    |                                                                                                    |

# **Examples**

In the following example, output information is displayed about the status and schedule of all configured Command Scheduler occurrences:

Router# show kron schedule Kron Occurrence Schedule cns-weekly inactive, will run again in 7 days 01:02:33 may inactive, will run once in 32 days 20:43:31 at 6:30 on May 20

# **Troubleshooting Tips**

Use the **debug kron** command in privileged EXEC mode to troubleshoot Command Scheduler command operations. Use any debugging command with caution because the volume of output generated can slow or stop the router operations.

# **Configuring Advanced Cisco Networking Services Features**

Perform this task to configure more advanced Cisco Networking Services features. After the Cisco Networking Services agents are operational, you can configure some other features. You can enable the Cisco Networking Services inventory agent--that is, send an inventory of the router's line cards and modules to the Cisco Networking Services configuration engine--and enter Cisco Networking Services inventory mode.

Some other advanced features allow you to use the Software Developer's Toolkit (SDK) to specify how Cisco Networking Services notifications should be sent or how to access MIB information. Two encapsulation methods can be used: either nongranular (SNMP) encapsulation or granular (XML) encapsulation.

#### **SUMMARY STEPS**

- 1. enable
- 2. configure terminal
- **3.** cns mib-access encapsulation {snmp | xml[size bytes]}
- 4. cns notifications encapsulation {snmp | xml}
- 5. cns inventory
- 6. transport event
- 7. exit

|        | Command or Action                                                     | Purpose                                                                                                    |
|--------|-----------------------------------------------------------------------|----------------------------------------------------------------------------------------------------|
| Step 1 | enable                                                                | Enables privileged EXEC mode.                                                                                                    |
|        |                                                                       | Enter your password if prompted.                                                                                                    |
|        | Example:                                                              |                                                                                                    |
|        | Router> enable                                                        |                                                                                                    |
| Step 2 | configure terminal                                                    | Enters global configuration mode.                                                                                                    |
|        |                                                                       |                                                                                                    |
|        | Example:                                                              |                                                                                                    |
|        | Router# configure terminal                                            |                                                                                                    |
| Step 3 | <pre>cns mib-access encapsulation {snmp   xml[size bytes]}</pre>      | (Optional) Specifies the type of encapsulation to use when accessing MIB information.                                                                                                    |
|        | <pre>Example: Router(config)# cns mib-access encapsulation snmp</pre> | <ul> <li>Use the snmp keyword to specify that nongranular encapsulation is used to access MIB information.</li> <li>Use the xml keyword to specify that granular encapsulation is used to access MIB information. The optional size keyword specifies the maximum size for response events, in bytes. The default byte value is 3072.</li> </ul> |

|        | Command or Action                                                                                                  | Purpose                                                                                                    |
|--------|----------------------------------------------------------------------------------------------------|----------------------------------------------------------------------------------------------------|
| Step 4 | $ \begin{array}{c} \textbf{cns notifications encapsulation } \{\textbf{snmp} \mid \\ \textbf{xml} \} \end{array} $ | (Optional) Specifies the type of encapsulation to use when sending Cisco<br>Networking Services notifications.                                                                                                    |
|        | <pre>Example: Router(config)# cns notifications encapsulation xml</pre>                                            | <ul> <li>Use the snmp keyword to specify that nongranular encapsulation is used when Cisco Networking Services notifications are sent.</li> <li>Use the xml keyword to specify that granular encapsulation is used when Cisco Networking Services notifications are sent.</li> </ul> |
| Step 5 | cns inventory                                                                                                    | Enables the Cisco Networking Services inventory agent and enters Cisco Networking Services inventory mode.                                                                                                    |
|        | Example:                                                                                                    | An inventory of the router's line cards and modules is sent to the Cisco<br>Networking Services configuration engine.                                                                                                    |
|        | Router(config)# cns inventory                                                                                      |                                                                                                    |
| Step 6 | transport event                                                                                                    | Specifies that inventory requests are sent out with each Cisco Networking Services inventory agent message.                                                                                                    |
|        | Example:                                                                                                    |                                                                                                    |
|        | Router(cns-inv)# transport event                                                                                   |                                                                                                    |
| Step 7 | exit                                                                                                    | Exits Cisco Networking Services inventory mode and returns to global configuration mode.                                                                                                    |
|        | Example:                                                                                                    | Repeat this command to return to privileged EXEC mode.                                                                                                    |
|        | Router(cns-inv)# exit                                                                                              |                                                                                                    |

# **Troubleshooting Cisco Networking Services Agents**

This section explains how to troubleshoot Cisco Networking Services agent issues.

The **show** commands created for the Cisco Networking Services image agent display information that is reset to zero after a successful reload of the device. Depending on the configuration of the image distribution process, the new image may not reload immediately. When a reload is not immediate or has failed, use the Cisco Networking Services image agent **show** commands to determine whether the image agent has connected to the image distribution server over HTTP or whether the image agent is receiving events from an application over the Cisco Networking Services Event Bus.

#### **SUMMARY STEPS**

- 1. enable
- 2. show cns image status
- 3. clear cns image status
- 4. show cns image connections
- 5. show cns image inventory
- 6. debug cns image [agent| all| connection| error]
- 7. show cns event connections
- 8. show cns event subject [name]

|        | Command or Action                  | Purpose                                                                                                    |
|--------|------------------------------------|----------------------------------------------------------------------------------------------------|
| Step 1 | enable                             | Enables higher privilege levels, such as privileged EXEC mode.                                                                                                    |
|        |                                    | Enter your password if prompted.                                                                                                    |
|        | Example:                           |                                                                                                    |
|        | Router> enable                     |                                                                                                    |
| Step 2 | show cns image status              | (Optional) Displays information about the Cisco Networking Services image agent status.                                                                                                    |
|        | Example:                           |                                                                                                    |
|        | Router# show cns image status      |                                                                                                    |
| Step 3 | clear cns image status             | (Optional) Clears Cisco Networking Services image agent status statistics.                                                                                                    |
|        |                                    |                                                                                                    |
|        | Example:                           |                                                                                                    |
|        | Router# clear cns image status     |                                                                                                    |
| Step 4 | show cns image connections         | (Optional) Displays information about Cisco Networking Services image management server HTTP or HTTPS connections.                                                                          |
|        | Example:                           |                                                                                                    |
|        | Router# show cns image connections |                                                                                                    |
| Step 5 | show cns image inventory           | (Optional) Displays inventory information about the Cisco Networking Services image agent.                                                                                                  |
|        | Example:                           | This command displays a dump of XML that would be sent out in response to an image agent inventory request message. The XML output can be used to determine the information requested by an |
|        | Router# show cns image inventory   | application.                                                                                                    |

|        | Command or Action                               | Purpose                                                                                                    |
|--------|-------------------------------------------------|----------------------------------------------------------------------------------------------------|
| Step 6 | debug cns image [agent  all  connection  error] | (Optional) Displays debugging messages for Cisco Networking Services image agent services.                                                                                                    |
|        | Example:                                        |                                                                                                    |
|        | Router# debug cns image all                     |                                                                                                    |
| Step 7 | show cns event connections                      | (Optional) Displays the status of the Cisco Networking Services event agent connectionsuch as whether it is connecting to the gateway, connected, or activeand to display the gateway used by the event agent |
|        | Example:                                        | and its IP address and port number.                                                                                                    |
|        | Router# show cns event connections              |                                                                                                    |
| Step 8 | show cns event subject [name]                   | (Optional) Displays a list of subjects of the Cisco Networking Services event agent that are subscribed to by applications.                                                                                   |
|        | Example:                                        |                                                                                                    |
|        | Router# show cns event subject subject1         |                                                                                                    |

• Examples, page 29

## **Examples**

#### Sample Output for the show cns image status Command

In the following example, status information about the Cisco Networking Services image agent is displayed using the **show cns image status**privileged EXEC command:

```
Router# show cns image status
Last upgrade started at 11:45:02.000 UTC Mon May 6 2003
Last upgrade ended at 11:56:04.000 UTC Mon May 6 2003 status SUCCESS
Last successful upgrade ended at 11:56:04.000 UTC Mon May 6 2003
Last failed upgrade ended at 06:32:15.000 UTC Wed Apr 16 2003
Number of failed upgrades: 2
Number of successful upgrades: 6
messages received: 12
receive errors: 5
Transmit Status
TX Attempts:4
Successes:3
Failures 2
```

#### Sample Output for the show cns image connections Command

In the following example, information about the status of the Cisco Networking Services image management HTTP connections is displayed using the **show cns image connections**privileged EXEC command:

```
show cns image connections
CNS Image Agent: HTTP connections
```

```
Connection attempts 1 never connected:0 Abrupt disconnect:0 Last successful connection at 11:45:02.000 UTC Mon May 6 2003
```

#### Sample Output for the show cns image inventory Command

In the following example, information about the Cisco Networking Services image agent inventory is displayed using the **show cns image inventory**privileged EXEC command:

# show cns image inventory Inventory Report imageInventoryReport deviceName imageID Router /imageID hostName Router /ho IOS (tm) C2600 Software (C2600-I-M), Experimental Version 12.3(20030414:081500)] Copyright (c) 1986-2003 by cisco Systems, Inc. Compiled Mon 14-Apr-03 02:03 by engineer /versionString imageFile tftp://10.25.2.1.

#### Sample Output for the debug cns image Command

In the following example, debugging messages for all Cisco Networking Services image agent services are displayed using the **debug cns image**privileged EXEC command. The Cisco Networking Services image agent in this example is connecting to an image server over HTTP. After connecting, the image server asks for an inventory of the Cisco IOS device.

```
Router# debug cns image all
All cns image debug flags are on
Router# cns image retrieve
           7 06:11:42.175: CNS Image Agent: set EXEC lock
May 7 06:11:42.175: CNS Image Agent: received message from EXEC
           7 06:11:42.175: CNS Image Agent: set session lock 1
          7 06:11:42.175: CNS Image Agent: attempting to send to destination(http://
10.1.36.8:8080/imgsrv/xgate):
?xml version="1.0" encoding="UTF-8"? cnsMessageversion="1.0" senderCredentials userName
dvlpr-7200-6 /userName /senderCredentials
messageID dvlpr-7200-6_2 /messageID sessionControl imageSessionStart version="1.0"
initiator Infotrigger \ EXEC/trigger \ initiator Credentials \ user Name \ dvlpr-7200-6/user Name \ dvlpr-7200-6/user N
/initiatorCredentials /initiatorInfo /imageSessionStart /sessionControl /cnsMessage
           7 06:11:42.175: CNS Image Agent: clear EXEC lock
           7 06:11:42.175: CNS Image Agent: HTTP message sent url:http://10.1.36.8:8080/imgsrv/
xgate
           7 06:11:42.191: CNS Image Agent: response data alloc 4096 bytes
May
May 7 06:11:42.191: CNS Image Agent: HTTP req data free
           7 06:11:42.191: CNS Image Agent: response data freed
         7 06:11:42.191: CNS Image Agent: receive message
?xml version="1.0" encoding="UTF-8"?
cnsMessage version="1.0"
senderCredentials
userName myImageServer.cisco.com/userName
passWord R01GODlhcgGSALMAAAQCAEMmCZtuMFQxDS8b/passWord
/senderCredentials
messageID dvlpr-c2600-2-476456/messageID
replyTo
serverReply http://10.1.36.8:8080/imgsrv/xgate /serverReply
 /replyTo
imageInventory
inventoryItemList
all/
/inventoryItemList
/imageInventory
 /request
/cnsMessage
```

### Sample Output for the show cns event Commands

The following example displays the IP address and port number of the primary and backup gateways:

# Router# show cns event connections The currently configured primary event gateway: hostname is 10.1.1.1. port number is 11011. Event-Id is Internal test1 Keepalive setting: none. Connection status: Connection Established. The currently configured backup event gateway: none. The currently connected event gateway: hostname is 10.1.1.1. port number is 11011.

The following sample displays a list of subjects of the Cisco Networking Services event agent that are subscribed to by applications:

```
Router# show cns event subject

The list of subjects subscribed by applications.
   cisco.cns.mibaccess:request
   cisco.cns.config.load
   cisco.cns.config.reboot
   cisco.cns.exec.cmd
```

# **Configuration Examples for Cisco Networking Services**

- Deploying the Cisco Networking Services Router Example, page 31
- Configuring a Partial Configuration Example, page 32
- Enabling and Configuring Cisco Networking Services Agents Example, page 32
- Command Scheduler Policy Lists and Occurrences Examples, page 32
- Retrieving a Cisco Networking Services Image from a Server Example, page 33
- Retrieving a Cisco Networking Services Configuration from a Server Examples, page 33

# **Deploying the Cisco Networking Services Router Example**

The following example shows an initial configuration on a remote router. The hostname of the remote router is the unique ID. The Cisco Networking Services configuration engine IP address is 172.28.129.22.

```
cns template connect template1
  cli ip address negotiated
  cli encapsulation ppp
  cli ip directed-broadcast
  cli no keepalive
  cli no shutdown
  exit
cns connect host1 retry-interval 30 retries 3
  exit
  hostname RemoteRouter
  ip route 172.28.129.22 255.255.255.0 10.11.11.1
  cns id Ethernet 0 ipaddress
  cns config initial 10.1.1.1 no-persist
  exit
```

# **Configuring a Partial Configuration Example**

Incremental or partial configuration allows the remote router to be incrementally configured after its initial configuration. You must perform these configurations manually through the Cisco Networking Services configuration engine. The registrar allows you to change the configuration templates, edit parameters, and submit the new configuration to the router without a software or hardware restart.

The following example shows incremental (partial) configuration on a remote router. The Cisco Networking Services configuration engine IP address is 172.28.129.22, and the port number is 80.

```
cns config partial 172.28.129.22 80
```

# **Enabling and Configuring Cisco Networking Services Agents Example**

The following example shows various Cisco Networking Services agents being enabled and configured starting with the configuration agent being enabled with the **cns config partial** command to configure an incremental (partial) configuration on a remote router. The Cisco Networking Services configuration engine IP address is 172.28.129.22, and the port number is 80. The Cisco Networking Services exec agent is enabled with an IP address of 172.28.129.23, and the Cisco Networking Services event agent is enabled with an IP address of 172.28.129.24. Until the Cisco Networking Services event agent is enabled, no other Cisco Networking Services agents are operational.

```
cns config partial 172.28.129.22 80
cns exec 172.28.129.23 source 172.22.2.2
cns event 172.28.129.24 source 172.22.2.1
exit
```

In the following example, the Cisco Networking Services image agent parameters are configured using the CLI. An image ID is specified to use the IP address of the FastEthernet interface 0/1, a password is configured for the Cisco Networking Services image agent services, the Cisco Networking Services image upgrade retry interval is set to four minutes, and image management and status servers are configured.

```
cns id FastEthernet0/1 ipaddress image
cns image retry 240
cns image password abctext
cns image server https://10.21.2.3/cns/imgsvr status https://10.21.2.3/cns/status/
```

In the following example, the Cisco Networking Services image agent is configured to use the Cisco Networking Services Event Bus. An image ID is specified as the hardware serial number of the networking device, the Cisco Networking Services event agent is enabled with a number of parameters, and the Cisco Networking Services image agent is enabled without any keywords or options. The Cisco Networking Services image agent will listen for events on the Cisco Networking Services Event Bus.

```
cns id hardware-serial image
cns event 10.21.9.7 11011 keepalive 240 120 failover-time 5
cns image
cns image password abctext
```

# **Command Scheduler Policy Lists and Occurrences Examples**

In the following example, a Command Scheduler policy named cns-weekly is configured to run two sets of EXEC CLI involving Cisco Networking Services commands. The policy is then scheduled with two other policies to run every seven days, one hour and thirty minutes.

```
kron policy-list cns-weekly
```

```
cli cns image retrieve server http://10.19.2.3/week/ status http://10.19.2.5/status/week/
cli cns config retrieve page /testconfig/config.asp no-persist
exit
kron occurrence week in 7:1:30 recurring
policy-list cns-weekly
policy-list itd-weekly
policy-list mkt-weekly
```

In the following example, a Command Scheduler policy named sales-may is configured to run a Cisco Networking Services command to retrieve a specified image from a remote server. The policy is then scheduled to run only once on May 20, at 6:30 a.m.

```
kron policy-list sales-may
cli cns image retrieve server 10.19.2.3 status 10.19.2.3
exit
kron occurrence may at 6:30 May 20 oneshot
policy-list sales-may
```

In the following example, a Command Scheduler policy named image-sunday is configured to run a Cisco Networking Services command to retrieve a specified image from a remote server. The policy is then scheduled to run every Sunday at 7:30 a.m.

```
kron policy-list image-sunday
cli cns image retrieve server 10.19.2.3 status 10.19.2.3
exit
kron occurrence sunday user sales at 7:30 sunday recurring
policy-list image-sunday
```

In the following example, a Command Scheduler policy named file-retrieval is configured to run a Cisco Networking Services command to retrieve a specific file from a remote server. The policy is then scheduled to run on system startup.

```
kron policy-list file-retrieval
cli cns image retrieve server 10.19.2.3 status 10.19.2.3
exit
kron occurrence system-startup
policy-list file-retrieval
```

# Retrieving a Cisco Networking Services Image from a Server Example

In the following example, the Cisco Networking Services image agent polls a file server using the **cns image retrieve** command. Assuming that the Cisco Networking Services image agent is already enabled, the file server and status server paths specified here will overwrite any existing image agent server and status configuration. The new file server will be polled and a new image, if it exists, will be downloaded to the networking device.

```
cns image retrieve server https://10.19.2.3/cns/ status https://10.19.2.3/cnsstatus/
```

# Retrieving a Cisco Networking Services Configuration from a Server Examples

### Retrieving Configuration Data from the Cisco Networking Services Trusted Server

The following example shows how to request a configuration from a trusted server at 10.1.1.1:

```
cns trusted-server all 10.1.1.1
exit
cns config retrieve 10.1.1.1
```

The following example shows how to request a configuration from a trusted server at 10.1.1.1 and to configure a Cisco Networking Services configuration retrieve interval using the **cns config retrieve** command:

```
cns trusted-server all 10.1.1.1 exit
cns config retrieve 10.1.1.1 retry 50 interval 1500
CNS Config Retrieve Attempt 1 out of 50 is in progress
Next cns config retrieve retry is in 1499 seconds (Ctrl-Shft-6 to abort this command).
..
00:26:40: %CNS-3-TRANSPORT: CNS_HTTP_CONNECTION_FAILED:10.1.1.1 -Process= "CNS config retv", ipl= 0, pid= 43

00:26:40: %CNS-3-TRANSPORT: CNS_HTTP_CONNECTION_FAILED -Process= "CNS config retv", ipl= 0, pid= 43......
cns config retrieve 10.1.1.1
```

### Applying the Retrieved Data to the Running Configuration File

The following example shows how to check and apply configuration data retrieved from the server to running configuration file only. The Cisco Networking Services Configuration Agent will attempt to retrieve configuration data at 30-second intervals until the attempt is successful, or is unsuccessful five times in these attempts.

```
cns config retrieve 10.1.1.1 syntax-check no-persist retry 5 interval 30
```

### Overwriting the Startup Configuration File with the Retrieved Data

The following example shows how to overwrite the startup configuration file with the configuration data retrieved from the server. The configuration data will not be applied to the running configuration.

```
cns config retrieve 10.1.1.1 syntax-check no-persist retry 5 interval 30
cns config retrieve 10.1.1.1 overwrite-startup
```

# **Additional References**

The following sections provide references related to the Cisco Networking Services feature.

### **Related Documents**

| Related Topic                                                                                                    | Document Title                                                                          |
|----------------------------------------------------------------------------------------------------|-----------------------------------------------------------------------------------------|
| Cisco Networking Services commands: complete command syntax, command mode, command history, defaults, usage guidelines, and examples | Cisco IOS Network Management Command<br>Reference                                       |
| Cisco Networking Services Configuration Engine                                                                                       | Cisco Intelligence Engine 2100 Configuration<br>Registrar Manual , Release 1.1 or later |
|                                                                                                    | Cisco Cisco Networking Services Configuration<br>Engine Administrator's Guide           |

### **Standards**

| Standard                                                                                                    | Title       |
|----------------------------------------------------------------------------------------------------|-------------|
| No new or modified standards are supported by this feature, and support for existing standards has not been modified by this feature. | <del></del> |

### **MIBs**

| MIB                                                                                                    | MIBs Link                                                                                                    |
|----------------------------------------------------------------------------------------------------|----------------------------------------------------------------------------------------------------|
| The CNS Flow-Through Provisioning feature provides two mechanisms for accessing MIBs: a nongranular mechanism using SNMP encapsulation and a granular mechanism using XML encapsulation. These mechanisms enable you to access the MIBS currently available in the remote router. The MIBS currently available depend on the router platform and Cisco IOS release. | To locate and download MIBs for selected platforms, Cisco IOS releases, and feature sets, use Cisco MIB Locator found at the following URL: http://www.cisco.com/go/mibs |
|                                                                                                    |                                                                                                    |

# **RFCs**

| RFC                                                                                                    | Title |
|----------------------------------------------------------------------------------------------------|-------|
| No new or modified RFCs are supported by this feature, and support for existing RFCs has not been modified by this feature. |       |

### **Technical Assistance**

| Description                                                                                                    | Link                                              |
|----------------------------------------------------------------------------------------------------|---------------------------------------------------|
| The Cisco Support website provides extensive online resources, including documentation and tools for troubleshooting and resolving technical issues with Cisco products and technologies.                                                                   | http://www.cisco.com/cisco/web/support/index.html |
| To receive security and technical information about your products, you can subscribe to various services, such as the Product Alert Tool (accessed from Field Notices), the Cisco Technical Services Newsletter, and Really Simple Syndication (RSS) Feeds. |                                                   |
| Access to most tools on the Cisco Support website requires a Cisco.com user ID and password.                                                                                                    |                                                   |

# **Feature Information for Cisco Networking Services**

The following table provides release information about the feature or features described in this module. This table lists only the software release that introduced support for a given feature in a given software

release train. Unless noted otherwise, subsequent releases of that software release train also support that feature.

Use Cisco Feature Navigator to find information about platform support and Cisco software image support. To access Cisco Feature Navigator, go to <a href="https://www.cisco.com/go/cfn">www.cisco.com/go/cfn</a>. An account on Cisco.com is not required.

Table 4 Feature Information for Cisco Networking Services

| Feature Name              | Releases                          | Feature Information                                                                                                    |
|---------------------------|-----------------------------------|----------------------------------------------------------------------------------------------------|
| Cisco Networking Services | ng Services 12.2(25)S The Cisco N | The Cisco Networking Services                                                                                                    |
|                           | 12.2(33) SRA                      | feature is a collection of services that can provide remote event-                                                                                                    |
|                           | 12.2(33)SB                        | driven configuring of Cisco IOS                                                                                                    |
|                           | 12.2(33)SXI                       | networking devices and remote execution of some CLI commands.                                                                                                    |
|                           |                                   | The following commands were introduced or modified by this feature: clear cns config stats, clear cns counters, clear cns event stats, cli (cns), cns config cancel, cns config initial, cns config notify, cns config partial cns config retrieve, cns connect cns event, cns exec, cns id, cns template connect, cns trusted-server, debug cns config, debug cns exec, debug cns xml-parser logging cns-events, show cns config stats, show cns event connections, show cns event stats, show cns event subject. |

| Feature Name                                                                  | Releases                                                                        | Feature Information                                                                                                    |
|-------------------------------------------------------------------------------|---------------------------------------------------------------------------------|----------------------------------------------------------------------------------------------------|
| Cisco Networking Services Config Retrieve Enhancement with Retry and Interval | 12.4(15)T<br>12.2(33)SRC<br>12.2(33)SB<br>12.2(50)SY                            | The Cisco Networking Services Config Retrieve Enhancement with Retry and Interval feature adds two options to the cns config retrieve command enabling you to specify an amount of time in seconds to wait before attempting to retrieve a configuration from a trusted server. The number of retries is restricted to 100 to prevent the configuration agent from indefinitely attempting to reach an unreachable server. Use the keyboard combination Ctrl- Shift-6 to abort the cns config retrievecommand.  CNS Config Retrieve Enhancement with Retry and Interval, page 4 Retrieving a CNS Configuration from a Server, |
|                                                                               |                                                                                 | page 27 • Retrieving a CNS Configuration from a Server: Example, page 43  The following command was modified by this feature: cns config retrieve.                                                                                                    |
| Cisco Networking Services Event<br>Agent                                      | 12.0(18)ST<br>12.0(22)S<br>12.2(2)T<br>12.2(33)SRA<br>12.2(33)SB<br>12.2(33)SXI | The Cisco Networking Services Event Agent is part of the Cisco IOS infrastructure that allows Cisco IOS applications to publish and subscribe to events on a Cisco Networking Services Event Bus. Cisco Networking Services Event Agent works in conjunction with the Cisco Networking Services Configuration Agent feature.                                                                                                    |
|                                                                               |                                                                                 | The following commands were introduced or modified by this feature: cns event, show cns event connections, show cns event stats, show cns event subject.                                                                                                    |

| Feature Name                    | Releases     | Feature Information                                                                                                    |
|---------------------------------|--------------|----------------------------------------------------------------------------------------------------|
| Cisco Networking Services Image | 12.2(33)SEE  | The Cisco Networking Services                                                                                                    |
| Agent                           | 12.3(1)      | Image Agent feature is an infrastructure in Cisco IOS                                                                                                    |
|                                 | 12.2(31)SB2  | software to enable automated                                                                                                    |
|                                 | 12.2(33)SRB  | installation and activation of                                                                                                    |
|                                 | 12.2(33)SB   | Cisco IOS images on Cisco IOS networking devices.                                                                                                    |
|                                 | 12.2(33)SXI  | The following commands were introduced or modified by this feature: clear cns image connections, clear cns image status, cns id, cns image, cns image password, cns image retrieve, cns image retry, debug cns image, show cns image connections, show cns image inventory, show cns image status. |
| Cisco Networking Services       | 12.0(28)S    | The Cisco Networking Services                                                                                                    |
| Interactive CLI                 | 12.2(18)SXE  | Interactive CLI feature introduces a new XML interface that allows                                                                                                    |
|                                 | 12.2(18)SXF2 | you to send interactive commands                                                                                                    |
|                                 | 12.2(33)SRC  | to a router, such as commands                                                                                                    |
|                                 | 12.2(33)SXI  | that generate prompts for user input.                                                                                                    |
| Command Scheduler               | 12.3(1)      | The Command Scheduler feature                                                                                                    |
|                                 | 12.2(33)SRA  | provides the ability to schedule some EXEC CLI commands to                                                                                                    |
|                                 | 12.2(33)SRC  | run at specific times or at                                                                                                    |
|                                 | 12.2(33)SB   | specified intervals.                                                                                                    |
|                                 | 12.2(33)SXI  | The following commands were                                                                                                    |
|                                 | 12.2(50)SY   | introduced or modified by this feature: cli, debug kron, kron occurrence, kron policy-list, policy-list, show kron schedule.                                                                                                    |

| Feature Name            | Releases    | Feature Information                                                                                                    |
|-------------------------|-------------|----------------------------------------------------------------------------------------------------|
| CNS Configuration Agent | 12.0(18)ST  | The Cisco Networking Services                                                                                                    |
|                         | 12.0(22)S   | Configuration Agent feature supports routing devices by                                                                                                    |
|                         | 12.2(2)T    | providing the following:                                                                                                    |
|                         | 12.2(8)T    | • Initial configurations                                                                                                    |
|                         | 12.2(33)SRA | • Incremental (partial)                                                                                                    |
|                         | 12.2(33)SB  | configurations                                                                                                    |
|                         | 12.2(33)SXI | <ul> <li>Synchronized configuration<br/>updates</li> </ul>                                                                                                    |
|                         |             | The following commands were introduced or modified by this feature: cns config cancel, cns config initial, cns config partial, cns config retrieve, cns password, debug cns config, debug cns xml-parser, show cns config outstanding, show cns config stats, show cns config status. |

Cisco and the Cisco logo are trademarks or registered trademarks of Cisco and/or its affiliates in the U.S. and other countries. To view a list of Cisco trademarks, go to this URL: www.cisco.com/go/trademarks. Third-party trademarks mentioned are the property of their respective owners. The use of the word partner does not imply a partnership relationship between Cisco and any other company. (1110R)

Any Internet Protocol (IP) addresses and phone numbers used in this document are not intended to be actual addresses and phone numbers. Any examples, command display output, network topology diagrams, and other figures included in the document are shown for illustrative purposes only. Any use of actual IP addresses or phone numbers in illustrative content is unintentional and coincidental.

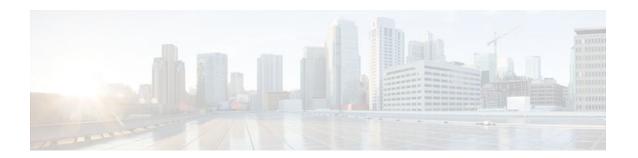

# **Network Configuration Protocol**

The Network Configuration Protocol (NETCONF) defines a simple mechanism through which a network device can be managed, configuration data information can be retrieved, and new configuration data can be uploaded and manipulated. NETCONF uses Extensible Markup Language (XML)-based data encoding for the configuration data and protocol messages.

You can use the NETCONF over SSHv2 feature to perform network configurations via the Cisco command-line interface (CLI) over an encrypted transport. The NETCONF Network Manager, which is the NETCONF client, must use Secure Shell Version 2 (SSHv2) as the network transport to the NETCONF server. Multiple NETCONF clients can connect to the NETCONF server.

You can use the NETCONF over BEEP feature to send notifications of any configuration change over NETCONF. A notification is an event indicating that a configuration change has happened. The change can be a new configuration, deleted configuration, or changed configuration. The notifications are sent at the end of a successful configuration operation as one message showing the set of changes, rather than individual messages for each line in the configuration that is changed.

Blocks Extensible Exchange Protocol (BEEP) can use the Simple Authentication and Security Layer (SASL) profile to provide simple and direct mapping to the existing security model. Alternatively, NETCONF over BEEP can use the transport layer security (TLS) to provide a strong encryption mechanism with either server authentication or server and client-side authentication.

- Finding Feature Information, page 41
- Prerequisites for NETCONF, page 42
- Restrictions for NETCONF, page 42
- Information About NETCONF, page 42
- How to Configure NETCONF, page 44
- Configuration Examples for NETCONF, page 63
- Additional References, page 69
- Feature Information for NETCONF, page 70
- Glossary, page 72

# **Finding Feature Information**

Your software release may not support all the features documented in this module. For the latest feature information and caveats, see the release notes for your platform and software release. To find information about the features documented in this module, and to see a list of the releases in which each feature is supported, see the Feature Information Table at the end of this document.

Use Cisco Feature Navigator to find information about platform support and Cisco software image support. To access Cisco Feature Navigator, go to <a href="https://www.cisco.com/go/cfn">www.cisco.com/go/cfn</a>. An account on Cisco.com is not required.

# **Prerequisites for NETCONF**

- NETCONF over SSHv2 requires that a vty line be available for each NETCONF session as specified
  in the netconf max-sessioncommand.
- A vty line must be available for each NETCONF session as specified by the netconf max-session command.
- NETCONF over BEEP listeners require SASL to be configured.

# **Restrictions for NETCONF**

- NETCONF SSHv2 supports a maximum of 16 concurrent sessions.
- Only SSH version 2 is supported.
- You must be running a crypto image in order to configure BEEP using TLS.

# Information About NETCONF

To configure NETCONF, you should understand the following concepts:

- NETCONF over SSHv2, page 42
- NETCONF over BEEP, page 43
- NETCONF Notifications, page 44

# **NETCONF over SSHv2**

To run the NETCONF over SSHv2 feature, the client (a Cisco device running Cisco IOS software) establishes an SSH transport connection with the server (a NETCONF network manager). The following image shows a basic NETCONF over SSHv2 network configuration. The client and server exchange keys for security and password encryption. The user ID and password of the SSHv2 session running NETCONF are used for authorization and authentication purposes. The user privilege level is enforced and the client session may not have full access to the NETCONF operations if the privilege level is not high enough. If authentication, authorization, and accounting (AAA) is configured, the AAA service is used as if a user had established an SSH session directly to the device. Using the existing security configuration makes the transition to NETCONF almost seamless. Once the client has been successfully authenticated, the client invokes the SSH connection protocol and the SSH session is established. After the SSH session is established, the user or application invokes NETCONF as an SSH subsystem called "netconf."

Figure 1 NETCONF over SSHv2

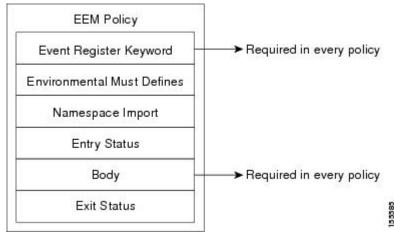

### **Secure Shell Version 2**

SSHv2 runs on top of a reliable transport layer and provides strong authentication and encryption capabilities. SSHv2 provides a means to securely access and securely execute commands on another computer over a network.

NETCONF does not support SSH version 1. The configuration for the SSH Version 2 server is similar to the configuration for SSH version 1. Use the **ip ssh version** command to specify which version of SSH that you want to configure. If you do not configure this command, SSH by default runs in compatibility mode; that is, both SSH version 1 and SSH version 2 connections are honored.

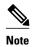

SSH version 1 is a protocol that has never been defined in a standard. If you do not want your router to fall back to the undefined protocol (version 1), you should use the **ip ssh version** command and specify version 2.

Use the **ip ssh rsa keypair-name** command to enable an SSH connection using Rivest, Shamir, and Adelman (RSA) keys that you have configured. If you configure the **ip ssh rsa keypair-name** command with a key-pair name, SSH is enabled if the key pair exists, or SSH will be enabled if the key pair is generated later. If you use this command to enable SSH, you do not need to configure a hostname and a domain name.

# **NETCONF** over BEEP

The NETCONF over BEEP feature allows you to enable BEEP as the transport protocol to use during NETCONF sessions. Using NETCONF over BEEP, you can configure either the NETCONF server or the NETCONF client to initiate a connection, thus supporting large networks of intermittently connected devices, and those devices that must reverse the management connection where there are firewalls and Network Address Translators (NATs).

BEEP is a generic application protocol framework for connection-oriented, asynchronous interactions. It is intended to provide the features that traditionally have been duplicated in various protocol implementations. BEEP typically runs on top of TCP and allows the exchange of messages. Unlike HTTP and similar protocols, either end of the connection can send a message at any time. BEEP also includes facilities for encryption and authentication and is highly extensible.

The BEEP protocol contains a framing mechanism that permits simultaneous and independent exchanges of messages between peers. These messages are usually structured using XML. All exchanges occur in the context of a binding to a well-defined aspect of the application, such as transport security, user authentication, or data exchange. This binding forms a channel; each channel has an associated profile that defines the syntax and semantics of the messages exchanged.

The BEEP session is mapped onto the NETCONF service. When a session is established, each BEEP peer advertises the profiles it supports. During the creation of a channel, the client (the BEEP initiator) supplies one or more proposed profiles for that channel. If the server (the BEEP listener) creates the channel, it selects one of the profiles and sends it in a reply. The server may also indicate that none of the profiles are acceptable, and decline creation of the channel.

BEEP allows multiple data exchange channels to be simultaneously in use.

Although BEEP is a peer-to-peer protocol, each peer is labelled according to the role it is performing at a given time. When a BEEP session is established, the peer that awaits new connections is the BEEP listener. The other peer, which establishes a connection to the listener, is the BEEP initiator. The BEEP peer that starts an exchange is the client, and the other BEEP peer is the server. Typically, a BEEP peer that acts in the server role also performs in the listening role. However, because BEEP is a peer-to-peer protocol, the BEEP peer that acts in the server role is not required to also perform in the listening role.

### **Simple Authentication and Security Layer**

The SASL is an Internet standard method for adding authentication support to connection-based protocols. SASL can be used between a security appliance and an Lightweight Directory Access Protocol (LDAP) server to secure user authentication.

### **Transport Layer Security**

The TLS is an application-level protocol that provides for secure communication between a client and server by allowing mutual authentication, the use of hash for integrity, and encryption for privacy. TLS relies upon certificates, public keys, and private keys.

Certificates are similar to digital ID cards. They prove the identity of the server to clients. Each certificate includes the name of the authority that issued it, the name of the entity to which the certificate was issued, the entity's public key, and time stamps that indicate the certificate's expiration date.

Public and private keys are the ciphers used to encrypt and decrypt information. Although the public key is shared, the private key is never given out. Each public-private key pair works together. Data encrypted with the public key can be decrypted only with the private key.

### **Access Lists**

You can optionally configure access lists for use with NETCONF over SSHv2 sessions. An access list is a sequential collection of permit and deny conditions that apply to IP addresses. The Cisco IOS software tests addresses against the conditions in an access list one by one. The first match determines whether the software accepts or rejects the address. Because the software stops testing conditions after the first match, the order of the conditions is critical. If no conditions match, the software rejects the address.

The two main tasks involved in using access lists are as follows:

- 1 Creating an access list by specifying an access list number or name and access conditions.
- 2 Applying the access list to interfaces or terminal lines.

For more information about configuring access lists, see IP Access List Overview and Creating an IP Access List and Applying It to an Interface modules in the Cisco IOS Security Configuration Guide: Securing the Data Plane .

# **NETCONF Notifications**

NETCONF sends notifications of any configuration change over NETCONF. A notification is an event indicating that a configuration change has occurred. The change can be a new configuration, deleted configuration, or changed configuration. The notifications are sent at the end of a successful configuration operation as one message that shows the set of changes rather than showing individual messages for each line that is changed in the configuration.

# **How to Configure NETCONF**

- Enabling SSH Version 2 Using a Hostname and Domain Name, page 45
- Enabling SSH Version 2 Using RSA Key Pairs, page 46
- Starting an Encrypted Session with a Remote Device, page 47
- Verifying the Status of the Secure Shell Connection, page 48
- Enabling NETCONF over SSHv2, page 49
- Configuring an SASL Profile, page 51

- Enabling NETCONF over BEEP, page 52
- Configuring the NETCONF Network Manager Application, page 56
- Delivering NETCONF Payloads, page 57
- Formatting NETCONF Notifications, page 59
- Monitoring and Maintaining NETCONF Sessions, page 62

# **Enabling SSH Version 2 Using a Hostname and Domain Name**

Perform this task to configure your router for SSH version 2 using a hostname and domain name. You may also configure SSH version 2 by using the RSA key pair configuration (see Enabling SSH Version 2 Using RSA Key Pairs, page 46).

### **SUMMARY STEPS**

- 1. enable
- 2. configure terminal
- 3. hostname hostname
- 4. ip domain-name name
- 5. crypto key generate rsa
- **6.** ip ssh [timeout seconds | authentication-retries integer]
- 7. ip ssh version 2

# **DETAILED STEPS**

|        | Command or Action              | Purpose                                |  |
|--------|--------------------------------|----------------------------------------|--|
| Step 1 | enable                         | Enables privileged EXEC mode.          |  |
|        |                                | Enter your password if prompted.       |  |
|        | Example:                       |                                        |  |
|        | Router> enable                 |                                        |  |
| Step 2 | configure terminal             | Enters global configuration mode.      |  |
|        |                                |                                        |  |
|        | Example:                       |                                        |  |
|        | Router# configure terminal     |                                        |  |
| Step 3 | hostname hostname              | Configures a hostname for your router. |  |
|        |                                |                                        |  |
|        | Example:                       |                                        |  |
|        | Router(config)# hostname host1 |                                        |  |

|        | Command or Action                                                                                     | Purpose                                                     |
|--------|----------------------------------------------------------------------------------------------------|-------------------------------------------------------------|
| Step 4 | ip domain-name name                                                                                   | Configures a domain name for your router.                   |
|        |                                                                                                    |                                                             |
|        | Example:                                                                                              |                                                             |
|        | Router(config)# ip domain-name domain1.com                                                            |                                                             |
| Step 5 | crypto key generate rsa                                                                               | Enables the SSH server for local and remote authentication. |
|        |                                                                                                    |                                                             |
|        | Example:                                                                                              |                                                             |
|        | Router(config)# crypto key generate rsa                                                               |                                                             |
| Step 6 | $\textbf{ip ssh} \; [\textbf{timeout} \; seconds \;   \; \textbf{authentication-retries} \; integer]$ | (Optional) Configures SSH control variables on your router. |
|        |                                                                                                    |                                                             |
|        | Example:                                                                                              |                                                             |
|        | Router(config)# ip ssh timeout 120                                                                    |                                                             |
| Step 7 | ip ssh version 2                                                                                      | Specifies the version of SSH to be run on your router.      |
|        |                                                                                                    |                                                             |
|        | Example:                                                                                              |                                                             |
|        | Router(config)# ip ssh version 2                                                                      |                                                             |

# **Enabling SSH Version 2 Using RSA Key Pairs**

Perform this task to enable SSH version 2 without configuring a hostname or domain name. SSH version 2 will be enabled if the key pair that you configure already exists or if it is generated later. You may also configure SSH version 2 by using the hostname and domain name configuration. (See "Enabling SSH Version 2 Using a Hostname and Domain Name, page 45.)

# **SUMMARY STEPS**

- 1. enable
- 2. configure terminal
- 3. ip ssh rsa keypair-name keypair-name
- 4. crypto key generate rsa usage-keys label key-label modulus modulus-size
- **5.** ip ssh [timeout seconds | authentication-retries integer]
- 6. ip ssh version 2

# **DETAILED STEPS**

|        | Command or Action                                                                                    | Purpose                                                                                                 |
|--------|----------------------------------------------------------------------------------------------------|----------------------------------------------------------------------------------------------------|
| Step 1 | enable                                                                                               | Enables privileged EXEC mode.                                                                           |
|        |                                                                                                    | Enter your password if prompted.                                                                        |
|        | Example:                                                                                             |                                                                                                    |
|        | Router> enable                                                                                       |                                                                                                    |
| Step 2 | configure terminal                                                                                   | Enters global configuration mode.                                                                       |
|        |                                                                                                    |                                                                                                    |
|        | Example:                                                                                             |                                                                                                    |
|        | Router# configure terminal                                                                           |                                                                                                    |
| Step 3 | ip ssh rsa keypair-name keypair-name                                                                 | Specifies which RSA keypair to use for SSH usage.                                                       |
|        |                                                                                                    | Note A Cisco IOS router can have many RSA key pairs.                                                    |
|        | Example:                                                                                             |                                                                                                    |
|        | Router(config)# ip ssh rsa keypair-name sshkeys                                                      |                                                                                                    |
| Step 4 | crypto key generate rsa usage-keys label key-label modulus modulus-size                              | Enables the SSH server for local and remote authentication on the router.                               |
|        |                                                                                                    | For SSH version 2, the modulus size must be at least 768 bits.                                          |
|        | Example:                                                                                             | Note To delete the RSA key pair, use the crypto key zeroize rsa command. After you have deleted the RSA |
|        | Router(config)# crypto key generate rsa usage-<br>keys label sshkeys modulus 768                     | command, you automatically disable the SSH server.                                                      |
| Step 5 | $\textbf{ip ssh [timeout } \textit{seconds} \mid \textbf{authentication-retries } \textit{integer}]$ | Configures SSH control variables on your router.                                                        |
|        |                                                                                                    |                                                                                                    |
|        | Example:                                                                                             |                                                                                                    |
|        | Router(config)# ip ssh timeout 120                                                                   |                                                                                                    |
| Step 6 | ip ssh version 2                                                                                     | Specifies the version of SSH to be run on a router.                                                     |
|        |                                                                                                    |                                                                                                    |
|        | Example:                                                                                             |                                                                                                    |
|        | Router(config)# ip ssh version 2                                                                     |                                                                                                    |

# **Starting an Encrypted Session with a Remote Device**

Perform this task to start an encrypted session with a remote networking device. (You do not have to enable your router. SSH can be run in disabled mode.)

From any UNIX or UNIX-like device, the following command is typically used to form an SSH session:

ssh -2 -s user@router.example.com netconf

### **SUMMARY STEPS**

- **1.** Do one of the following:
  - ssh [-v {1 | 2}] [-c {3des| aes128-cbc | aes192-cbc| aes256-cbc}] [-m{hmac-md5 | hmac-md5-96 | hmac-sha1 | hmac-sha1-96}] [l userid] [-o numberofpasswordprompts n] [-p port-num] {ip-addr | hostname} [command]

### **DETAILED STEPS**

Step

|   | Command or Action                                                      | Purpose                                                                        |
|---|------------------------------------------------------------------------|--------------------------------------------------------------------------------|
| 1 | Do one of the following:                                               | Starts an encrypted session with a remote                                      |
|   | • ssh [-v {1   2}] [-c {3des  aes128-cbc   aes192-cbc  aes256-cbc}] [- | networking device.                                                             |
|   | m{hmac-md5   hmac-md5-96   hmac-sha1   hmac-sha1-96}] [l userid]       | The first example adheres to the SSH version 2 conventions. A more natural and |
|   | [-o numberofpasswordprompts n] [-p port-num] {ip-addr   hostname}      | common way to start a session is by                                            |
|   | [command]                                                              | linking the username with the hostname.                                        |
|   |                                                                        | For example, the second configuration                                          |
|   | Example:                                                               | example provides an end result that is                                         |
|   | Example.                                                               | identical to that of the first example.                                        |
|   | Router# ssh -v 2 -c aes256-cbc -m hmac-shal-96 -l user2 10.76.82.24    | _                                                                              |
|   |                                                                        |                                                                                |
|   | Example:                                                               |                                                                                |
|   | Router# ssh -v 2 -c aes256-cbc -m hmac-shal-96 user2@10.76.82.24       |                                                                                |

- Troubleshooting Tips, page 48
- What to Do Next, page 48

# **Troubleshooting Tips**

The **ip ssh version** command can be used for troubleshooting your SSH configuration. By changing versions, you can determine which SSH version has a problem.

# What to Do Next

For more information about the ssh command, see the Cisco IOS Security Command Reference.

# **Verifying the Status of the Secure Shell Connection**

Perform this task to display the status of the SSH connection on your router.

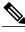

Note

You can use the following **show** commands in user EXEC or privileged EXEC mode.

### **SUMMARY STEPS**

- 1. enable
- 2. show ssh
- 3. show ip ssh

### **DETAILED STEPS**

|        | Command or Action   | Purpose                                              |
|--------|---------------------|------------------------------------------------------|
| Step 1 | enable              | (Optional) Enables privileged EXEC mode.             |
|        |                     | Enter your password if prompted.                     |
|        | Example:            |                                                      |
|        | Router> enable      |                                                      |
| Step 2 | show ssh            | Displays the status of SSH server connections.       |
|        |                     |                                                      |
|        | Example:            |                                                      |
|        | Router# show ssh    |                                                      |
| Step 3 | show ip ssh         | Displays the version and configuration data for SSH. |
|        |                     |                                                      |
|        | Example:            |                                                      |
|        | Router# show ip ssh |                                                      |

# **Examples**

The following output from the **show ssh** command displays status about SSH version 2 connections.

```
Router# show ssh
Connection Version Mode Encryption Hmac State
Username

1     2.0     IN aes128-cbc hmac-md5 Session started lab
1     2.0     OUT aes128-cbc hmac-md5 Session started lab
%No SSHv1 server connections running.
```

The following output from the **show ip ssh** command displays the version of SSH that is enabled, the authentication timeout values, and the number of authentication retries.

```
Router# show ip ssh
SSH Enabled - version 2.0
Authentication timeout: 120 secs; Authentication retries: 3
```

# **Enabling NETCONF over SSHv2**

Perform this task to enable NETCONF over SSHv2.

SSHv2 must be enabled.

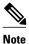

There must be at least as many vty lines configured as there are concurrent NETCONF sessions.

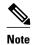

- A minimum of four concurrent NETCONF sessions must be configured.
- A maximum of 16 concurrent NETCONF sessions can be configured.
- NETCONF does not support SSHv1.

# **SUMMARY STEPS**

- 1. enable
- 2. configure terminal
- **3. netconf ssh** [**acl** *access-list-number*]
- 4. netconf lock-time seconds
- 5. netconf max-sessions session
- 6. netconf max-message size

# **DETAILED STEPS**

| Command or Action                          | Purpose                                                                                                    |
|--------------------------------------------|----------------------------------------------------------------------------------------------------|
| tep 1 enable                               | Enables privileged EXEC mode.                                                                                                  |
|                                            | Enter your password if prompted.                                                                                               |
| Example:                                   |                                                                                                    |
| Router> enable                             |                                                                                                    |
| tep 2 configure terminal                   | Enters global configuration mode.                                                                                              |
|                                            |                                                                                                    |
| Example:                                   |                                                                                                    |
| Router# configure terminal                 |                                                                                                    |
| tep 3 netconf ssh [acl access-list-number] | Enables NETCONF over SSHv2.                                                                                                    |
|                                            | Optionally, you can configure an access control list for this                                                                  |
| Example:                                   | NETCONF session.                                                                                                    |
| Router(config)# netconf ssh acl 1          |                                                                                                    |
| netconf lock-time seconds                  | (Optional) Specifies the maximum time, in seconds, a NETCONF configuration lock is in place without an intermediate operation. |
| Example:                                   | • The valid range is 1 to 300. The default value is 10 seconds.                                                                |
| Router(config)# netconf lock-time 60       |                                                                                                    |

|        | Command or Action                         | Purpose                                                                                                    |
|--------|-------------------------------------------|----------------------------------------------------------------------------------------------------|
| Step 5 | netconf max-sessions session              | (Optional) Specifies the maximum number of concurrent NETCONF sessions allowed.                                                                           |
|        | Example:                                  | • The valid range is 4 to 16. The default value is 4.                                                                                                    |
|        | Router(config)# netconf max-sessions 5    |                                                                                                    |
| Step 6 | netconf max-message size                  | (Optional) Specifies the maximum size, in kilobytes (KB), for the messages received in a NETCONF session.                                                 |
|        | Example:                                  | <ul> <li>The valid range is 1 to 2147483. The default value is infinite.</li> <li>To set the maximum size to infinite, use the no netconf max-</li> </ul> |
|        | Router(config)# netconf max-message 37283 | message command.                                                                                                    |

# **Configuring an SASL Profile**

To enable NETCONF over BEEP using SASL, you must first configure an SASL profile, which specifies which users are allowed access into the router. Perform this task to configure an SASL profile.

# **SUMMARY STEPS**

- 1. enable
- 2. configure terminal
- 3. sasl profile profile-name
- 4. mechanism di gest-md5
- 5. server user-name password password

# **DETAILED STEPS**

|        | Command or Action          | Purpose                           |
|--------|----------------------------|-----------------------------------|
| Step 1 | enable                     | Enables privileged EXEC mode.     |
|        |                            | Enter your password if prompted.  |
|        | Example:                   |                                   |
|        | Router> enable             |                                   |
| Step 2 | configure terminal         | Enters global configuration mode. |
|        |                            |                                   |
|        | Example:                   |                                   |
|        | Router# configure terminal |                                   |

|        | Command or Action                                            | Purpose                                                                |
|--------|--------------------------------------------------------------|------------------------------------------------------------------------|
| Step 3 | sasl profile profile-name                                    | Configures an SASL profile and enters SASL profile configuration mode. |
|        | Example:                                                     |                                                                        |
|        | Router(config)# sasl profile beep                            |                                                                        |
| Step 4 | mechanism di gest-md5                                        | Configures the SASL profile mechanism.                                 |
|        |                                                              |                                                                        |
|        | Example:                                                     |                                                                        |
|        | Router(config-SASL-profile)# mechanism digest-md5            |                                                                        |
| Step 5 | server user-name password password                           | Configures an SASL server.                                             |
|        |                                                              |                                                                        |
|        | Example:                                                     |                                                                        |
|        | Router(config-SASL-profile)# server user1 password password1 |                                                                        |

# **Enabling NETCONF over BEEP**

Perform this task to enable NETCONF over BEEP.

- There must be at least as many vty lines configured as there are concurrent NETCONF sessions.
- If you configure NETCONF over BEEP using SASL, you must first configure an SASL profile.

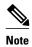

- A minimum of four concurrent NETCONF sessions must be configured.
- A maximum of 16 concurrent NETCONF sessions can be configured.

>

### **SUMMARY STEPS**

- 1. enable
- 2. configure terminal
- 3. crypto key generate rsa general-keys
- 4. crypto pki trustpoint name
- 5. enrollment url url
- 6. subject-name name
- **7. revocation-check** *method1* [*method2*[*method3*]]
- 8. exit
- 9. crypto pki authenticate name
- 10. crypto pki enroll name
- 11. netconf lock-time seconds
- **12. line vty** line-number [ending-line-number]
- 13. netconf max-sessions session
- **14. netconf beep initiator** {hostname | ip-address} port-number user sasl-user password sasl-password[encrypt trustpoint] [reconnect-time seconds]
- **15. netconf beep listener** [port-number] [**acl** access-list-number] [**sasl** sasl-profile] [**encrypt** trustpoint]

### **DETAILED STEPS**

|        | Command or Action                                        | Purpose                                                                                      |
|--------|----------------------------------------------------------|----------------------------------------------------------------------------------------------|
| Step 1 | enable                                                   | Enables privileged EXEC mode.                                                                |
|        |                                                          | Enter your password if prompted.                                                             |
|        | Example:                                                 |                                                                                              |
|        | Router> enable                                           |                                                                                              |
| Step 2 | configure terminal                                       | Enters global configuration mode.                                                            |
|        |                                                          |                                                                                              |
|        | Example:                                                 |                                                                                              |
|        | Router# configure terminal                               |                                                                                              |
| Step 3 | crypto key generate rsa general-keys                     | Generates RSA key pairs and specifies that the general-purpose key pair should be generated. |
|        | Example:                                                 | Perform this step only once.                                                                 |
|        | Router(config)# crypto key generate rsa general-<br>keys |                                                                                              |

|         | Command or Action                                              | Purpose                                                                                          |
|---------|----------------------------------------------------------------|--------------------------------------------------------------------------------------------------|
| Step 4  | crypto pki trustpoint name                                     | Declares the trustpoint that your router should use and enters ca-trustpoint configuration mode. |
|         | Example:                                                       |                                                                                                  |
|         | Router(config)# crypto pki trustpoint my_trustpoint            |                                                                                                  |
| Step 5  | enrollment url url                                             | Specifies the enrollment parameters of a certification authority (CA).                           |
|         | Example:                                                       |                                                                                                  |
|         | Router(ca-trustpoint)# enrollment url http:// 10.2.3.3:80      |                                                                                                  |
| Step 6  | subject-name name                                              | Specifies the subject name in the certificate request.                                           |
|         | Example:                                                       | Note The subject name should be the Domain Name System (DNS) name of the device.                 |
|         | Router(ca-trustpoint)# subject-name<br>CN=dns_name_of_host.com |                                                                                                  |
| Step 7  | revocation-check method1 [method2[method3]]                    | Checks the revocation status of a certificate.                                                   |
|         | Example:                                                       |                                                                                                  |
|         | Router(ca-trustpoint)# revocation-check none                   |                                                                                                  |
| Step 8  | exit                                                           | Exits ca-trustpoint configuration mode and returns to global configuration mode.                 |
|         | Example:                                                       |                                                                                                  |
|         | Router(ca-trustpoint)# exit                                    |                                                                                                  |
| Step 9  | crypto pki authenticate name                                   | Authenticates the certification authority (by getting the certificate of the CA).                |
|         | Example:                                                       |                                                                                                  |
|         | Router(config)# crypto pki authenticate my_trustpoint          |                                                                                                  |
| Step 10 | crypto pki enroll name                                         | Obtains the certificate or certificates for your router from CA.                                 |
|         | Example:                                                       |                                                                                                  |
|         | Router(config)# crypto pki enroll my_trustpoint                |                                                                                                  |

|         | Command or Action                                                                                                    | Purpose                                                                                                    |
|---------|----------------------------------------------------------------------------------------------------|----------------------------------------------------------------------------------------------------|
| Step 11 | netconf lock-time seconds                                                                                                    | (Optional) Specifies the maximum time a NETCONF configuration lock is in place without an intermediate operation.                |
|         | Example:                                                                                                    | The valid value range for the seconds argument is 1 to 300                                                                       |
|         | Router(config)# netconf lock-time 60                                                                                                    | seconds. The default value is 10 seconds.                                                                                        |
| Step 12 | line vty line-number [ending-line-number]                                                                                                    | Identifies a specific virtual terminal line for remote console access.                                                           |
|         | Example:                                                                                                    | You must configure the same number of vty lines as maximum NETCONF sessions.                                                     |
|         | Router(config)# line vty 0 15                                                                                                    |                                                                                                    |
| Step 13 | netconf max-sessions session                                                                                                    | (Optional) Specifies the maximum number of concurrent NETCONF sessions allowed.                                                  |
|         | Example:                                                                                                    |                                                                                                    |
|         | Router(config)# netconf max-sessions 16                                                                                                    |                                                                                                    |
| Step 14 | <b>netconf beep initiator</b> {hostname   ip-address} port-number <b>user</b> sasl-user <b>password</b> sasl-password[ <b>encrypt</b> trustpoint] [ <b>reconnect-time</b> seconds] | (Optional) Specifies BEEP as the transport protocol for NETCONF sessions and configures a peer as the BEEP initiator.            |
|         | Example:                                                                                                    | Note Perform this step to configure a NETCONF BEEP initiator session. You can also optionally configure a BEEP listener session. |
|         | Router(config)# netconf beep initiator host1 23 user user1 password password1 encrypt 23 reconnect-time 60                                                                         |                                                                                                    |
| Step 15 | netconf beep listener [port-number] [acl access-list-number] [sasl sasl-profile] [encrypt trustpoint]                                                                              | (Optional) Specifies BEEP as the transport protocol for NETCONF and configures a peer as the BEEP listener.                      |
|         |                                                                                                    | <b>Note</b> Perform this step to configure a NETCONF BEEP listener session. You can also optionally configure a                  |
|         | Example:                                                                                                    | BEEP initiator session.                                                                                                    |
|         | Router(config)# netconf beep listener 26 acl 101 sasl profile1 encrypt 25                                                                                                    |                                                                                                    |

# **Configuring the NETCONF Network Manager Application**

### **SUMMARY STEPS**

- **1.** Use the following CLI string to configure the NETCONF Network Manager application to invoke NETCONF as an SSH subsystem:
- **2.** As soon as the NETCONF session is established, indicate the server capabilities by sending an XML document containing a <hello>:
- **3.** Use the following XML string to enable the NETCONF network manager application to send and receive NETCONF notifications:
- **4.** Use the following XML string to stop the NETCONF network manager application from sending or receiving NETCONF notifications:

### **DETAILED STEPS**

**Step 1** Use the following CLI string to configure the NETCONF Network Manager application to invoke NETCONF as an SSH subsystem:

### **Example:**

```
Unix Side: ssh-2 -s companyname@10.1.1.1 netconf
```

**Step 2** As soon as the NETCONF session is established, indicate the server capabilities by sending an XML document containing a <helio>:

### Example:

The client also responds by sending an XML document containing a <hello>:

# **Example:**

- **Note** Although the example shows the server sending a <hello> message followed by the client's message, both sides send the message as soon as the NETCONF subsystem is initialized, perhaps simultaneously.
- **Tip** All NETCONF requests must end with ]]>]]> which denotes an end to the request. Until the ]]>]]> sequence is sent, the device will not process the request.

See "Configuring NETCONF over SSHv2 Example" for a specific example.

**Step 3** Use the following XML string to enable the NETCONF network manager application to send and receive NETCONF notifications:

### Example:

```
<?xml version="1.0" encoding="UTF-8" ?>
<rpc message-id="9.0"><notification-on/>
</rpc>]]>]]>
```

**Step 4** Use the following XML string to stop the NETCONF network manager application from sending or receiving NETCONF notifications:

### Example:

```
<?xml version="1.0" encoding="UTF-8" ?>
<rpc message-id="9.13"><notification-off/>
</rpc>]]>]]>
```

# **Delivering NETCONF Payloads**

Use the following XML string to deliver the NETCONF payload to the network manager application:

```
<?xml version="1.0" encoding="UTF-8"?>
<xs:schema targetNamespace="http://www.cisco.com/cpi_10/schema"</pre>
elementFormDefault="qualified" attributeFormDefault="unqualified" xmlns="http://
www.cisco.com/cpi_10/schema" xmlns:xs="http://www.w3.org/2001/XMLSchema">
   <!--The following elements define the cisco extensions for the content of the filter
element in a <get-config> request. They allow the client to specify the format of the response and to select subsets of the entire configuration to be included.-->
   <xs:element name="config-format-text-block">
       <xs:annotation>
         <xs:documentation>If this element appears in the filter, then the cllient is
requesting that the response data be sent in config command block format.</
xs:documentation>
       </xs:annotation>
      <xs:complexType>
         <xs:sequence>
             <xs:element ref="text-filter-spec" minOccurs="0"/>
          </xs:sequence>
      </xs:complexType>
   </xs:element>
   <xs:element name="config-format-text-cmd">
      <xs:complexType>
          <xs:sequence>
             <xs:element ref="text-filter-spec"/>
          </xs:sequence>
      </xs:complexType>
   </xs:element>
   <xs:element name="config-format-xml">
      <xs:annotation>
          <xs:documentation>When this element appears in the filter of a get-config
```

```
request, the results are to be returned in E-DI XML format. The content of this element
is treated as a filter.</xs:documentation>
      </xs:annotation>
      <xs:complexType>
         <xs:complexContent>
            <xs:extension base="xs:anyType"/>
         </xs:complexContent>
      </xs:complexType>
   </xs:element>
   <!--These elements are used in the filter of a <get> to specify operational data to
   <xs:element name="oper-data-format-text-block">
      <xs:complexType>
         <xs:sequence>
            <xs:element name="show" type="xs:string" maxOccurs="unbounded"/>
         </xs:sequence>
      </xs:complexType>
   </xs:element>
   <xs:element name="oper-data-format-xml">
      <xs:complexType>
         <xs:sequence>
            <xs:anv/>
         </xs:sequence>
      </xs:complexType>
   </xs:element>
   <!--When confing-format-text format is specified, the following describes the content
of the data element in the response -->
   <xs:element name="cli-config-data">
      <xs:complexType>
         <xs:sequence>
            <xs:element name="cmd" type="xs:string" maxOccurs="unbounded">
               <xs:annotation>
                  <xs:documentation>Content is a command. May be multiple lines.
xs:documentation>
               </xs:annotation>
            </xs:element>
         </xs:sequence>
      </xs:complexType>
   </xs:element>
   <xs:element name="cli-config-data-block" type="xs:string">
      <xs:annotation>
         <xs:documentation>The content of this element is the device configuration as it
would be sent to a terminal session. It contains embedded newline characters that must be
preserved as they represent the boundaries between the individual command lines</
xs:documentation>
      </xs:annotation>
   </xs:element>
   <xs:element name="text-filter-spec">
      <xs:annotation>
         <xs:documentation>If this element is included in the config-format-text element,
then the content is treated as if the string was appended to the "show running-config"
command line.</xs:documentation>
      </xs:annotation>
   </xs:element>
   <xs:element name="cli-oper-data-block">
      <xs:complexType>
         <xs:annotation>
            <xs:documentation> This element is included in the response to get operation.
Content of this element is the operational data in text format.</xs:documentation>
         </xs:annotation>
         <xs:sequence>
            <xs:element name="item" maxOccurs="unbounded">
               <xs:complexType>
                  <xs:sequence>
                     <xs:element name="show"/>
                     <xs:element name="response"/>
                  </xs:sequence>
               </xs:complexType>
            </xs:element>
         </xs:sequence>
      </xs:complexType>
   </xs:element>
   <xs:schema>
```

# **Formatting NETCONF Notifications**

The NETCONF network manager application uses .xsd schema files to describe the format of the XML NETCONF notification messages being sent between a NETCONF network manager application and a router running NETCONF over SSHv2 or BEEP. These files can be displayed in a browser or a schema reading tool. You can use these schema to validate that the XML is correct. These schema describe the format, not the content, of the data being exchanged.

NETCONF uses the <edit-config> function to load all of a specified configuration to a specified target configuration. When this new configuration is entered, the target configuration is not replaced. The target configuration is changed according to the data and requested operations of the requesting source.

The following are schemas for the NETCONF <edit-config> function in CLI, CLI block, and XML format.

## **NETCONF** <edit-config> Request: CLI Format

# **NETCONF** <edit-config> Response: CLI Format

# **NETCONF** <edit-config> Request: CLI-Block Format

### **NETCONF** <edit-config> Response: CLI-Block Format

```
<?xml version="1.0" encoding=\"UTF-8\"?>
<rpc-reply message-id="netconf.mini.edit.3" xmlns="urn:ietf:params:netconf:base:1.0">
```

```
<ok/>
</rpc-reply>]]>]]>
```

The following are schemas for the NETCONF <get-config> function in CLI and CLI-block format.

### **NETCONF** <get-config> Request: CLI Format

# **NETCONF** <get-config> Response: CLI Format

# **NETCONF** <get-config> Request: CLI-Block Format

### **NETCONF** <get-config> Response: CLI-Block Format

NETCONF uses the <get> function to retrieve configuration and device-state information. The NETCONF <get> format is the equivalent of a Cisco IOS **show** command. The <filter> parameter specifies the portion of the system configuration and device-state data to retrieve. If the <filter> parameter is empty, nothing is returned.

The following are schemas for the <get> function in CLI and CLI-block format.

### **NETCONF** < get> Request: CLI Format

### **NETCONF** < get> Response: CLI Format

```
<?xml version="1.0" encoding=\"UTF-8\"?>
<rpc-reply message-id="101" xmlns="urn:ietf:params:xml:ns:netconf:base:1.0">
    <data>
       <cli-config-data>
<cmd>interface Loopback0</cmd>
<cmd>interface GigabitEthernet0/1</cmd>
<cmd>interface GigabitEthernet0/2</cmd>
</cli-config-data>
<cli-oper-data-block>
          <item>
             <show>interfaces</show>
             <response>
                <!-- output of "show interfaces" ---->
             </response>
          <show>arp</show>
          <item>
             <show>arp</show>
             <response>
                <!-- output of "show arp" ---->
             </response>
          </item>
       </cli-oper-data-block>
    </data>
</rpc-reply>]]>]]>
```

### **NETCONF** < get> Request: CLI-Block Format

### **NETCONF < get> Response: CLI-Block Format**

```
<?xml version="1.0" encoding=\"UTF-8\"?>
```

```
<rpc-reply message-id="101" xmlns="urn:ietf:params:xml:ns:netconf:base:1.0">
       <cli-config-data-block>
interface Loopback0
interface GigabitEthernet0/1
interface GigabitEthernet0/2
       </cli-config-data-block>
       <cli-oper-data-block>
          <item>
             <show>interfaces</show>
                <!-- output of "show interfaces" ---->
             </response>
          <show>arp</show>
          <item>
             <show>arp</show>
             <response>
                <!-- output of "show arp" ---->
             </response>
          </item>
       </cli-oper-data-block>
    </data>
</rpc-reply>]]>]]>
```

# **Monitoring and Maintaining NETCONF Sessions**

Perform this task to monitor and maintain NETCONF sessions.

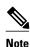

• A minimum of four concurrent NETCONF sessions must be configured.

- A maximum of 16 concurrent NETCONF sessions can be configured.
- NETCONF does not support SSHv1.

>

### **SUMMARY STEPS**

- 1. enable
- 2. show netconf {counters | session| schema}
- 3. debug netconf {all | error}
- 4. clear netconf {counters | sessions}

### **DETAILED STEPS**

|                                             | Command or Action | Purpose                          |
|---------------------------------------------|-------------------|----------------------------------|
| Step 1 enable Enables privileged EXEC mode. |                   | Enables privileged EXEC mode.    |
|                                             |                   | Enter your password if prompted. |
|                                             | Example:          |                                  |
|                                             | Router> enable    |                                  |

|        | Command or Action                         | Purpose                                                                                            |
|--------|-------------------------------------------|----------------------------------------------------------------------------------------------------|
| Step 2 | show netconf {counters   session  schema} | Displays NETCONF information.                                                                      |
|        |                                           |                                                                                                    |
|        | Example:                                  |                                                                                                    |
|        | Router# show netconf counters             |                                                                                                    |
| Step 3 | debug netconf {all   error}               | Enables debugging of NETCONF sessions.                                                             |
|        |                                           |                                                                                                    |
|        | Example:                                  |                                                                                                    |
|        | Router# debug netconf error               |                                                                                                    |
| Step 4 | clear netconf {counters   sessions}       | Clears NETCONF statistics counters and NETCONF sessions, and frees associated resources and locks. |
|        | Example:                                  |                                                                                                    |
|        | Router# clear netconf sessions            |                                                                                                    |

# **Configuration Examples for NETCONF**

- Enabling SSHv2 Using a Hostname and Domain Name Example, page 63
- Enabling Secure Shell Version 2 Using RSA Keys Example, page 64
- Starting an Encrypted Session with a Remote Device Example, page 64
- Configuring NETCONF over SSHv2 Example, page 64
- Configuring NETCONF over BEEP Example, page 65
- Configuring NETCONF Network Manager Application Example, page 66
- Monitoring NETCONF Sessions Example, page 67

# **Enabling SSHv2 Using a Hostname and Domain Name Example**

The following example shows how to configure SSHv2 using a hostname and a domain name:

```
Router# configure terminal

Router(config)# hostname host1

Router(config)# ip domain-name domain1.com

Router(config)# crypto key generate rsa

Router(config)# ip ssh timeout 120

Router(config)# ip ssh version 2
```

# **Enabling Secure Shell Version 2 Using RSA Keys Example**

The following example shows how to configure SSHv2 using RSA keys:

Router# configure terminal

```
Router(config)# ip ssh rsa keypair-name sshkeys

Router(config)# crypto key generate rsa usage-keys label sshkeys modulus 768

Router(config)# ip ssh timeout 120

Router(config)# ip ssh version 2
```

# Starting an Encrypted Session with a Remote Device Example

The following example shows how to start an encrypted SSH session with a remote networking device, from any UNIX or UNIX-like device:

Router(config)# ssh -2 -s user@router.example.com netconf

# **Configuring NETCONF over SSHv2 Example**

The following example shows how to configure NETCONF over SSHv2:

```
Router# configure terminal
Router(config)# netconf ssh acl 1
Router(config)# netconf lock-time 60
Router(config)# netconf max-sessions 5
Router(config)# netconf max-message 2345
Router# ssh-2 -s username@10.1.1.1 netconf
```

The following example shows how to get the configuration for loopback interface 113.

### **SUMMARY STEPS**

- 1. First, send the "hello":
- **2.** Next, send the get-config request:

### **DETAILED STEPS**

|        | Command or Action                                                                                | Purpose |
|--------|--------------------------------------------------------------------------------------------------|---------|
| Step 1 | First, send the "hello":                                                                         |         |
|        | Example:                                                                                         |         |
|        | <pre><?xml version="1.0" encoding=\"UTF-8\"?> <hello><capabilities></capabilities></hello></pre> |         |

# **Step 2** Next, send the get-config request:

### Example:

```
<?xml version="1.0"?>
<rpc xmlns="urn:ietf:params:xml:ns:netconf:base:1.0"xmlns:cpi="http://www.cisco.com/cpi_10/</pre>
schema" message-id="101">
   <get-config>
        <source>
             <running/>
         </source>
          <filter>
              <config-format-text-cmd>
               <text-filter-spec>
        interface Loopback113
                 </text-filter-spec>
              </config-format-text-cmd>
          </filter>
      </get-config>
</rpc>]]>]]>
```

The following output is shown on the router:

# **Configuring NETCONF over BEEP Example**

The following example shows how to configure NETCONF over BEEP:

```
Router# configure terminal
Router(config)# crypto key generate rsa general-keys
```

```
Router(ca-trustpoint)# crypto pki trustpoint my_trustpoint

Router(ca-trustpoint)# enrollment url http://10.2.3.3:80

Router(ca-trustpoint)# subject-name CN=dns_name_of_host.com

Router(ca-trustpoint)# crypto pki authenticate my_trustpoint

Router(ca-trustpoint)# crypto pki enroll my_trustpoint

Router(ca-trustpoint)# line vty 0 15

Router(ca-trustpoint)# exit

Router(ca-trustpoint)# exit

Router(config)# netconf lock-time 60

Router(config)# netconf beep initiator host1 23 user my_user password my_password encrypt my_trustpoint reconnect-time 60

Router(config)# netconf beep listener 23 sasl user1 encrypt my_trustpoint
```

# **Configuring NETCONF Network Manager Application Example**

The following example shows how to configure the NETCONF Network Manager application to invoke NETCONF as an SSH subsystem:

```
Unix Side: ssh-2 -s companyname@10.1.1.1 netconf
```

As soon as the NETCONF session is established, indicate the server capabilities by sending an XML document containing a <helio>:

The client also responds by sending an XML document containing a <hello>:

Use the following XML string to enable the NETCONF network manager application to send and receive NETCONF notifications:

```
<?xml version="1.0" encoding="UTF-8" ?>
<rpc message-id="9.0"><notification-on/>
</rpc>||>||>
```

Use the following XML string to stop the NETCONF network manager application from sending or receiving NETCONF notifications:

```
<?xml version="1.0" encoding="UTF-8" ?>
```

```
<rpc message-id="9.13"><notification-off/>
</rpc>]]>]]>
```

# **Monitoring NETCONF Sessions Example**

The following is sample output from the **show netconf counters** command:

```
Router# show netconf counters
NETCONF Counters
Connection Attempts:0: rejected:0 no-hello:0 success:0
Transactions
       total:0, success:0, errors:0
detailed errors:
       in-use 0
                      invalid-value 0
                                              too-big 0
       missing-attribute 0
                              bad-attribute 0
                                                     unknown-attribute 0
       missing-element 0
                               bad-element 0 unknown-element 0
       unknown-namespace 0
                               access-denied 0 lock-denied 0
       resource-denied 0
                               rollback-failed 0
                                                      data-exists 0
       data-missing 0 operation-not-supported 0
                                                      operation-failed 0
       partial-operation 0
```

The following is sample output from the **show netconf session** command:

```
Router# show netconf session
(Current | max) sessions: 3 | 4
Operations received: 100 Operation errors: 99
Connection Requests: 5 Authentication errors: 2 Connection Failures: 0
ACL dropped: 30
Notifications Sent: 20
```

The output of the **show netconf schema** command describes the element structure for a NETCONF request and the resulting reply. This schema can be used to construct proper NETCONF requests and parse the resulting replies. The nodes in the schema are defined in RFC 4741. The following is sample output from the **show netconf schema**command:

```
Router# show netconf schema
New Name Space 'urn:ietf:params:xml:ns:netconf:base:1.0'
<VirtualRootTag> [0, 1] required
  <rpc-reply> [0, 1] required
    <ok> [0, 1] required
    <data> [0, 1] required
    <rpc-error> [0, 1] required
      <error-type> [0, 1] required
<error-tag> [0, 1] required
       <error-severity> [0, 1] required
       <error-app-tag> [0, 1] required
       <error-path> [0, 1] required
       <error-message> [0, 1] required
       <error-info> [0, 1] required
         <bad-attribute> [0, 1] required
         <bdd definates [0, 1] required
<ok-element> [0, 1] required
         <err-element> [0, 1] required
         <noop-element> [0, 1] required
         <bad-namespace> [0, 1] required
         <session-id> [0, 1] required
  <hello> [0, 1] required
    <capabilities> 1 required
       <capability> 1+ required
  <rpc> [0, 1] required
    <close-session> [0, 1] required
    <commit> [0, 1] required
       <confirmed> [0, 1] required
       <confirm-timeout> [0, 1] required
    <copy-config> [0, 1] required
       <source> 1 required
         <config> [0, 1] required
           <cli-config-data> [0, 1] required
             <cmd> 1+ required
```

```
<cli-config-data-block> [0, 1] required
      <xml-config-data> [0, 1] required
        <Device-Configuration> [0, 1] required
          <> any subtree is allowed
    <candidate> [0, 1] required
    <running> [0, 1] required
    <startup> [0, 1] required
    <url> [0, 1] required
  <target> 1 required
    <candidate> [0, 1] required
    <running> [0, 1] required
    <startup> [0, 1] required
    <url> [0, 1] required
<delete-config> [0, 1] required
  <target> 1 required
    <candidate> [0, 1] required
    <running> [0, 1] required
    <startup> [0, 1] required
    <url> [0, 1] required
<discard-changes> [0, 1] required
<edit-config> [0, 1] required
  <target> 1 required
    <candidate> [0, 1] required
    <running> [0, 1] required
    <startup> [0, 1] required
    <url> [0, 1] required
  <default-operation> [0, 1] required
  <test-option> [0, 1] required
  <error-option> [0, 1] required
  <config> 1 required
    <cli-config-data> [0, 1] required
      <cmd> 1+ required
    <cli-config-data-block> [0, 1] required
    <xml-config-data> [0, 1] required
      <Device-Configuration> [0, 1] required
        <> any subtree is allowed
<get> [0, 1] required
  <filter> [0, 1] required
    <config-format-text-cmd> [0, 1] required
      <text-filter-spec> [0, 1] required
    <config-format-text-block> [0, 1] required
      <text-filter-spec> [0, 1] required
    <config-format-xml> [0, 1] required
    <oper-data-format-text-block> [0, 1] required
      <show> 1+ required
    <oper-data-format-xml> [0, 1] required
      <show> 1+ required
<get-config> [0, 1] required
  <source> 1 required
    <config> [0, 1] required
      <cli-config-data> [0, 1] required
        <cmd> 1+ required
      <cli-config-data-block> [0, 1] required
      <xml-config-data> [0, 1] required
        <Device-Configuration> [0, 1] required
          <> any subtree is allowed
    <candidate> [0, 1] required
    <running> [0, 1] required
<startup> [0, 1] required
    <url> [0, 1] required
  <filter> [0, 1] required
    <config-format-text-cmd> [0, 1] required
      <text-filter-spec> [0, 1] required
    <config-format-text-block> [0, 1] required
      <text-filter-spec> [0, 1] required
    <config-format-xml> [0, 1] required
<kill-session> [0, 1] required
  <session-id> [0, 1] required
<lock> [0, 1] required
  <target> 1 required
    <candidate> [0, 1] required
    <running> [0, 1] required
    <startup> [0, 1] required
```

```
<url> [0, 1] required
<unlock> [0, 1] required
  <target> 1 required
    <candidate> [0, 1] required
    <running> [0, 1] required
    <startup> [0, 1] required
<url> [0, 1] required
<validate> [0, 1] required
  <source> 1 required
    <config> [0, 1] required
      <cli-config-data> [0, 1] required
        <cmd> 1+ required
      <cli-config-data-block> [0, 1] required
      <xml-config-data> [0, 1] required
         <Device-Configuration> [0, 1] required
           <> any subtree is allowed
    <candidate> [0, 1] required
    <running> [0, 1] required
<startup> [0, 1] required
    <url> [0, 1] required
<notification-on> [0, 1] required
<notification-off> [0, 1] required
```

# **Additional References**

The following sections provide references related to the NETCONF feature.

### **Related Documents**

| Related Topic                                                                                                    | Document Title                                                                                                    |
|----------------------------------------------------------------------------------------------------|----------------------------------------------------------------------------------------------------|
| IP access lists                                                                                                    | IP Access List Overview and Creating an IP Access List and Applying It to an Interface modules in the Cisco IOS Security Configuration Guide: Securing the Data Plane. |
| Secure Shell and Secure Shell Version 2                                                                                    | "Configuring Secure Shell" module in the Cisco IOS Security Configuration Guide: Securing User Services.                                                               |
| NETCONF commands: complete command syntax, command mode, command history, defaults, usage guidelines, and examples         | Cisco IOS Network Management Command<br>Reference                                                                                                    |
| IP access lists commands: complete command syntax, command mode, command history, defaults, usage guidelines, and examples | Cisco IOS Security Command Reference                                                                                                    |
| Security commands: complete command syntax, command mode, command history, defaults, usage guidelines, and examples        |                                                                                                    |

# **Standards**

| Standard | Title |
|----------|-------|
| None     |       |

| MIBs                                                                                                    |                                                                                                    |  |  |  |
|----------------------------------------------------------------------------------------------------|----------------------------------------------------------------------------------------------------|--|--|--|
| MIB                                                                                                    | MIBs Link                                                                                                    |  |  |  |
| None                                                                                                    | To locate and download MIBs for selected platforms, Cisco IOS releases, and feature sets, use Cisco MIB Locator found at the following URL: |  |  |  |
|                                                                                                    | http://www.cisco.com/go/mibs                                                                                                    |  |  |  |
| RFCs                                                                                                    |                                                                                                    |  |  |  |
| RFC                                                                                                    | Title                                                                                                    |  |  |  |
| RFC 2222                                                                                                    | Simple Authentication and Security Layer (SASL)                                                                                             |  |  |  |
| RFC 2246                                                                                                    | The TLS Protocol Version 1.0                                                                                                    |  |  |  |
| RFC 3080                                                                                                    | The Blocks Extensible Exchange Protocol Core                                                                                                |  |  |  |
| RFC 4251                                                                                                    | The Secure Shell (SSH) Protocol Architecture                                                                                                |  |  |  |
| RFC 4252                                                                                                    | The Secure Shell (SSH) Authentication Protocol                                                                                              |  |  |  |
| RFC 4741                                                                                                    | NETCONF Configuration Protocol                                                                                                    |  |  |  |
| RFC 4742                                                                                                    | Using the NETCONF Configuration Protocol over<br>Secure SHell (SSH)                                                                         |  |  |  |
| RFC 4744                                                                                                    | Using the NETCONF Protocol over the Blocks<br>Extensible Exchange Protocol (BEEP)                                                           |  |  |  |
| Technical Assistance                                                                                                    |                                                                                                    |  |  |  |
| Description                                                                                                    | Link                                                                                                    |  |  |  |
| The Cisco Support website provides extensive online resources, including documentation and tools for troubleshooting and resolving technical issues with Cisco products and technologies.                                                                   | http://www.cisco.com/techsupport                                                                                                    |  |  |  |
| To receive security and technical information about your products, you can subscribe to various services, such as the Product Alert Tool (accessed from Field Notices), the Cisco Technical Services Newsletter, and Really Simple Syndication (RSS) Feeds. |                                                                                                    |  |  |  |
| Access to most tools on the Cisco Support website                                                                                                    |                                                                                                    |  |  |  |

# **Feature Information for NETCONF**

The following table provides release information about the feature or features described in this module. This table lists only the software release that introduced support for a given feature in a given software

requires a Cisco.com user ID and password.

release train. Unless noted otherwise, subsequent releases of that software release train also support that feature.

Use Cisco Feature Navigator to find information about platform support and Cisco software image support. To access Cisco Feature Navigator, go to <a href="https://www.cisco.com/go/cfn">www.cisco.com/go/cfn</a>. An account on Cisco.com is not required.

Table 5 Feature Information for NETCONF

| Feature Name       | Releases                                       | Feature Information                                                                                                    |
|--------------------|------------------------------------------------|----------------------------------------------------------------------------------------------------|
| NETCONF over SSHv2 | 12.2(33)SRA 12.4(9)T<br>12.2(33)SB 12.2(33)SXI | The NETCONF over SSHv2 feature enables you to perform network configurations via the Cisco command-line interface (CLI) over an encrypted transport.                                                                                                    |
|                    |                                                | The NETCONF protocol defines a simple mechanism through which a network device can be managed, configuration data information can be retrieved, and new configuration data can be uploaded and manipulated.  NETCONF uses an Extensible Markup Language (XML)-based data encoding for the configuration data and protocol messages. |
|                    |                                                | • In 12.4(9)T, this feature was introduced.                                                                                                    |
|                    |                                                | The following commands were introduced or modified by this feature: clear netconf, debug netconf, netconf lock-time, netconf max-sessions, netconf ssh, show netconf.                                                                                                    |

| Feature Name                                  | Releases                                       | Feature Information                                                                                                    |
|-----------------------------------------------|------------------------------------------------|----------------------------------------------------------------------------------------------------|
| NETCONF Access for<br>Configuration over BEEP | 12.4(9)T 12.2(33)SRB<br>12.2(33)SB 12.2(33)SXI | The NETCONF over BEEP feature allows you to enable either the NETCONF server or the NETCONF client to initiate a connection, thus supporting large networks of intermittently connected devices and those devices that must reverse the management connection where there are firewalls and network address translators (NATs).  • In 12.4(9)T, this feature was introduced.  The following commands were |
|                                               |                                                | introduced or modified by this feature: <b>netconf beep initiator</b> , <b>netconf beep listener</b> .                                                                                                    |

# **Glossary**

**BEEP** --Blocks Extensible Exchange Protocol. A generic application protocol framework for connection-oriented, asynchronous interactions.

**NETCONF** --Network Configuration Protocol. A protocol that defines a simple mechanism through which a network device can be managed, configuration data information can be retrieved, and new configuration data can be uploaded and manipulated.

**SASL** --Simple Authentication and Security Layer. An Internet standard method for adding authentication support to connection-based protocols. SASL can be used between a security appliance and an Lightweight Directory Access Protocol (LDAP) server to secure user authentication.

**SSHv2** --Secure Shell Version 2. SSH runs on top of a reliable transport layer and provides strong authentication and encryption capabilities. SSHv2 provides a means to securely access and securely execute commands on another computer over a network.

**TLS** --Transport Layer Security. An application-level protocol that provides for secure communication between a client and server by allowing mutual authentication, the use of hash for integrity, and encryption for privacy. TLS relies upon certificates, public keys, and private keys.

**XML** --Extensible Markup Language. A standard maintained by the World Wide Web Consortium (W3C) that defines a syntax that lets you create markup languages to specify information structures. Information structures define the type of information (for example, subscriber name or address), not how the information looks (bold, italic, and so on). External processes can manipulate these information structures and publish them in a variety of formats. XML allows you to define your own customized markup language.

Cisco and the Cisco logo are trademarks or registered trademarks of Cisco and/or its affiliates in the U.S. and other countries. To view a list of Cisco trademarks, go to this URL: www.cisco.com/go/trademarks. Third-party trademarks mentioned are the property of their respective owners. The use of the word partner does not imply a partnership relationship between Cisco and any other company. (1110R)

Any Internet Protocol (IP) addresses and phone numbers used in this document are not intended to be actual addresses and phone numbers. Any examples, command display output, network topology diagrams, and other figures included in the document are shown for illustrative purposes only. Any use of actual IP addresses or phone numbers in illustrative content is unintentional and coincidental.